# TCM2 Electronic Compass Module

# User's Manual

*Revision 1.09 April 23, 2002*

© Copyright 1993, 1994, 1995, 1996, 1997,1998, 1999, 2002

PNI Corporation 5464 Skylane Blvd., Suite A Santa Rosa, CA 95403 Tel: (707) 566-2260 Fax: (707) 566-2261 techsupport@pnicorp.com

# **www.pnicorp.com**

# **Table of Contents**

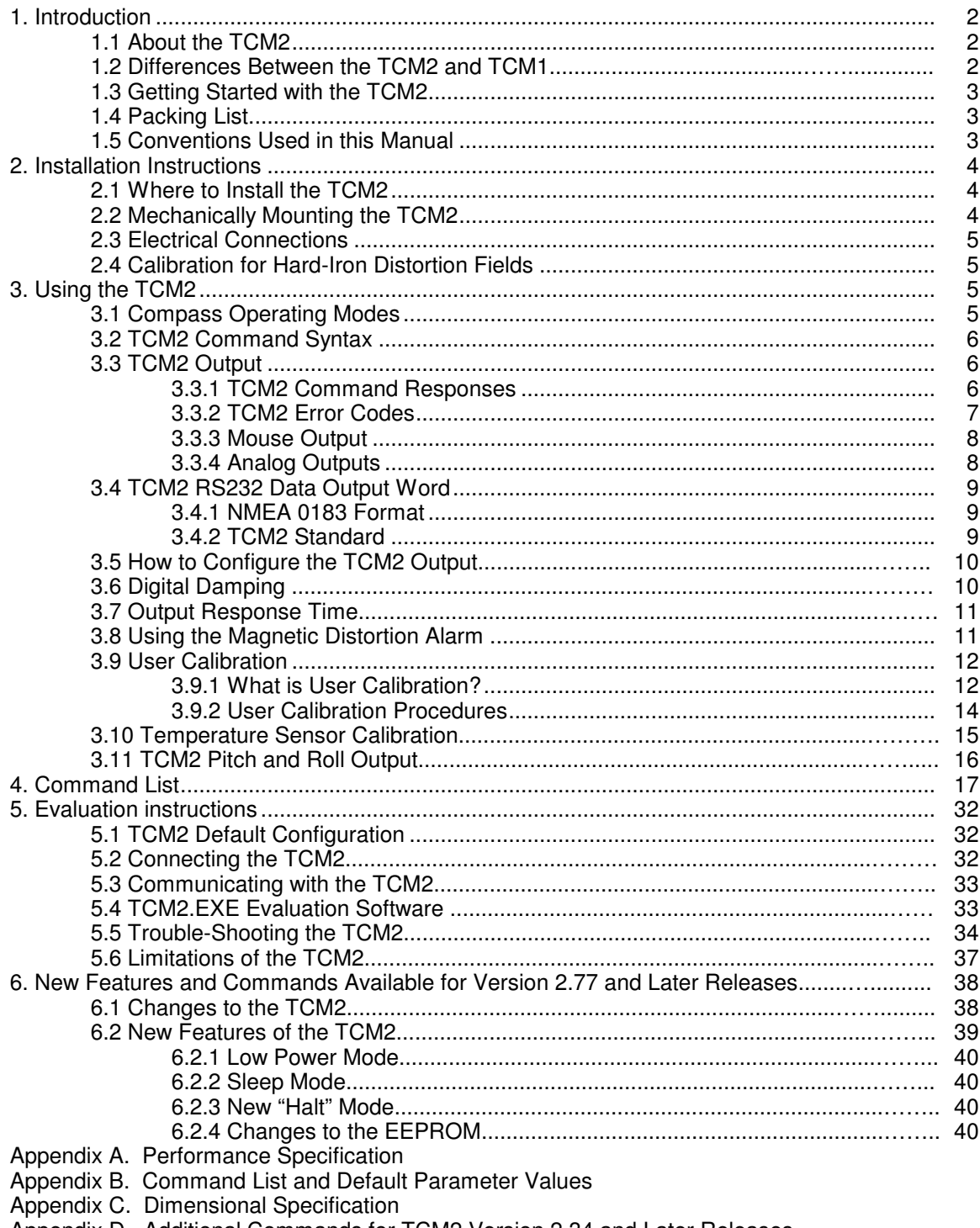

- 
- Appendix D. Additional Commands for TCM2 Version 2.34 and Later Releases<br>Appendix E. Additional Hard-Iron Calibration Routine for the TCM2, CAL3

# **1. Introduction**

# **1.1 About the TCM2**

Congratulations. With your procurement of the TCM2, you have chosen a product that represents the largest step forward in compass technology for many years. The TCM2 is a state-of-the-art low-power, high-performance Electronic Compass Sensor Module. The TCM2 combines, for the first time ever, a revolutionary three-axis magnetometer and a high-performance two-axis tilt sensor in a package that is smaller and consumes less power than any other compass module currently available.

The TCM2's elimination of a mechanical gimbal is unique among electronic compasses. All compasses must be referenced to level to be accurate, but instead of using a clumsy universal joint or fluid bath to hold its sensors level, the TCM2 uses a highly accurate inclinometer (tilt sensor) to allow the microprocessor to mathematically correct for tilt. This *electronic gimbaling* eliminates moving parts and provides more information about the environment: pitch and roll angles and three-dimensional magnetic field measurement in addition to compass output. This extra data allows the TCM2 to provide greater accuracy in the field by calibrating for distortion fields in all tilt orientations, providing an alarm when local magnetic anomalies are present, and giving out-of-range warnings when the unit is being tilted too far.

At the heart the TCM2, its patented magneto-inductive magnetometers are the first major advance in compass magnetometers since the fluxgate was invented in the 1930's. Their solenoidal, single-winding construction provides a more compact, reliable, and costeffective solution than torroidal fluxgates. They also consume roughly an order of magnitude less power. Their dynamic range and sensitivity can be easily tailored to the exact needs of any application. The TCM2's magnetometers provide a very large dynamic range and hence can be calibrated for systems that have extremely strong fields, such as military vehicles.

The TCM2's advantages make it suitable for many applications, including:

- GPS systems requiring backup azimuth data
	- Automobile and marine navigation systems
	- Virtual reality input devices
	- Robotics
	- Original equipment instrumentation for automobiles
	- Aircraft compasses and avionics systems
	- Scuba dive computers and compasses
	- Oceanographic buoys and data stations
	- Tracking animal's migration patterns.

With its many potential applications, the TCM2 provides a command set designed with flexibility and adaptability in mind. Many parameters are user-programmable, including reporting units, a wide range of sampling configurations, output damping, and more. We hope the TCM2 will help you to achieve the greatest performance from your target system. Thank you for selecting the TCM2.

# **1.2 Differences Between the TCM2 and TCM1**

The TCM2 is backward compatible with the TCM1. The following features have been added to make the TCM2 much more useful and robust for all applications.

- 20°, 50°and 80°inclinometer values
- 16 Hz and 30 Hz output rates, default is now 16Hz, not 8Hz.
- Digital damping
- Fine control of the clock rate
- Adjustable clipping values for the inclinometer
- Maximum baud rate is 38,400
- Magnetic fields output has 0.01 uT resolution

# **1.3 Getting Started with the TCM2**

This manual contains all the information you need to design and install the TCM2 into your system, and to customize its parameters for your particular application. If you wish to begin quickly experimenting with your TCM2, refer to section 5, Evaluating the TCM2.

# **1.4 Packing List**

Your TCM2 Evaluation Kit should contain the following items:

- (1) TCM2 Electronic Compass Sensor Module
- (1) Interface Cable
- (1) User's Manual
- (1) 3.5" floppy disk containing TCM2 evaluation software

#### *TCM2*

Warning: The TCM2 board is an ESD-sensitive device and must be handled accordingly. It has a one year warranty.

#### *Interface Cable*

The interface cable has on one end the proper connector to interface to the TCM2; the other has 10 separate wires to be connected to a power supply and host system as desired. The wires are color-coded and the associated signals are described in section 5.4.

#### *User's Manual*

This manual contains all you need to install, design for, and utilize the TCM2.

#### *Floppy Disk and TCM2 Evaluation Software*

The 3.5" floppy is a high-density disk formatted for DOS systems. It contains the TCM2.EXE program that executes on any IBM-AT compatible computer running DOS. For instructions on installing and using the TCM2.EXE program, see section 6.1.

If any of the 4 items are missing please contact PNI Corp.

### **1.5 Conventions Used in this Manual**

Any data that is sent to or received from the TCM2 is presented in monospace font, for example: \$C326.3\*checksum<cr><1f>. Place markers for ASCII characters are indicated by the character "n." Any monospace characters in italics denote transmitted data that may or may not be in the character string, depending on the circumstances. For instance, *Ennn* is the error code string that is output by the TCM2 only when an error condition exists. Also, " $(-)$ " denotes the presence of a negative sign in a character string when the corresponding value is negative. Note that the parentheses are not included in the output string, and only serve to demark the hyphen.

TCM2 commands can be identified either by their mnemonics, e.g. "h", or by their full names, e.g. "Halt continuous sampling."

Items in angle brackets either denote special characters or summary data, e.g. "<cr>" denotes the carriage return character, "<lf>" denotes a line feed, "<error code>" denotes all the characters for an error code string.

# **2. Installation Instructions**

To install the TCM2 into your system, follow these steps:

- Choose a mounting location
- Mechanically mount the TCM2<br>• Make electrical connections to
- Make electrical connections to the TCM2
- Calibrate for installation alignment
- Calibrate for hard-iron distortion effects

The first four items are discussed in this section. The last item, user calibration for hard-iron distortion, is discussed in section 3.8.

# **2.1 Where to Install the TCM2**

The TCM2's magnetometers' wide dynamic range and its sophisticated calibration algorithms allow it to operate in many environments. For optimal performance however, you should mount the TCM2 with the following considerations in mind:

*The TCM2's magnetometers should not saturate.* The TCM2 can be calibrated for large static magnetic fields. However, each axis of the TCM2's magnetometers has a maximum dynamic range of  $\pm 80 \mu T$ ; if the total field exceeds this value for any axis, the TCM2 will report a magnetometer out of range error condition. When mounting the TCM2, consider the effect of any sources of magnetic fields in the local environment that when added to the earth's field may saturate the TCM2's sensors: large masses of ferrous metals such as transformers and vehicle chassis, large electric currents, permanent magnets such as electric motors, etc.

*Locate the TCM2 away from local sources of changing magnetic fields.* It is not possible to calibrate for changing magnetic anomalies. Thus, for greatest accuracy, keep the TCM2 away from sources of local magnetic anomalies that will change with time; for instance, electric equipment that will be turned on and off, nearby ferrous bodies that will be changing positions. Make sure the TCM2 is not mounted close to cargo or payload areas that may be loaded with large sources of local magnetic fields.

You may test the magnetic environment of the location where you wish to locate the TCM2 by temporarily mounting the TCM2 there, connecting the TCM2 to a data terminal, and taking magnetic field samples with manual commands (Enable the magnetometers,  $em=e$ , and watch the X, Y and Z magnetometer outputs). Experiment with different configurations of cargo, turn various equipment on and off to determine if the TCM2's sensors saturate or detect significant changes in local magnetic anomalies.

*The TCM2 should be mounted in a physically stable location.* Choose a location that is isolated from excessive shock, oscillation, and vibration. On a yacht, for instance, the TCM2 should *not* be located at the top of a mast.

*The TCM2 should be mounted as close to level as possible*. To maximize the tilt range over which the compass operates, the TCM2 should be mounted as close to level as possible.

# **2.2 Mechanically Mounting the TCM2**

Refer to the TCM2 Dimensional Specification in Appendix C for the TCM2 board dimensions, location of the mounting holes, and the orientation of the reference frame. The TCM2 is factory calibrated with respect to the mounting holes, thus it must be aligned within the host system with respect to these mounting holes, not the board edges.

# **2.3 Electrical Connections**

The TCM2 utilizes a standard straight-post, polarized 10-pin header for power and data connections. The header is MOLX 22-03-2101style, with 0.100" centers. The mating receptacle is MOLX 22-01-3107, or equivalent. The crimps are MOLX 08-50-0114. The pin-out for this connector is diagrammed below.

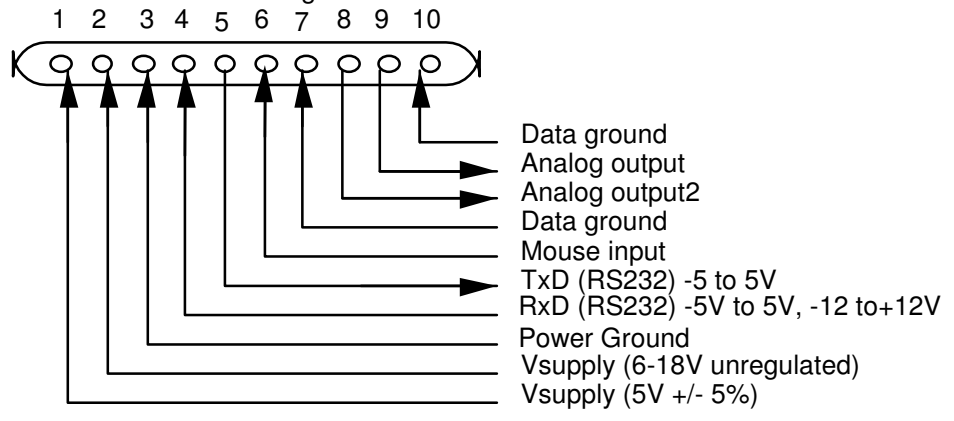

#### Note:

- Analog output is available on all TCM2 models.
- Mouse mode is for Virtual Reality applications.
- Supply voltage may either be supplied as 6-25V unregulated, or 5V regulated  $(\pm 5\%)$ . Do not apply power to both power pins simultaneously.
- The Data Ground, pin 7 of the connector, should be connected to RS232 ground.
- The RxD receive pin, pin 4, accepts voltages from -15v to 15v.
- The TxD transmit pin outputs -5v to 5v. These ranges are compatible with most RS232 transceiver chips.
- The serial communications interface is RS232, with the following parameters: 8 data bits, 1 start bit, 1 stop bit, no parity. Transmit voltages are ±5V; receive voltages are ±5V minimum, ±15V maximum. The baud rate may be configured from 300-38400 baud.
- The TCM2-80 can only use the unregulated power supply input.

# **2.4 Calibration for Hard-Iron Distortion Fields**

After installation, the TCM2 can be calibrated for local magnetic fields present in the host system. The TCM2 can fully compensate for "hard-iron" magnetic anomalies–sources of static magnetic fields. The User Calibration procedure, described in section 3.9, provides a quick and easy means of canceling the effects of these local magnetic anomalies. Calibration data is stored in the TCM2's non-volatile EEPROM memory so that it is preserved after power-down.

# **3. Using the TCM2**

This section describes how to configure, program, and control the TCM2 in your target system.

# **3.1 Compass Operating Modes**

#### *Standby Mode*

The TCM2 is in Standby mode when the user issues an "h" (halt) command or "ax" (reset). During Standby mode the TCM2 is idle and not sampling any sensors. You may

configure and verify the TCM2's user parameters in the Standby mode (set sampling rate, filter parameters, etc.) You may also query the TCM2 for single updates of compass heading, pitch and roll, magnetic field strength, and temperature. Because the TCM2's sensors are not sampling continuously during Standby, filtering is automatically disabled, and power consumption is reduced.

#### *Continuous Sampling Mode*

After configuring the TCM2 in the Standby mode, issue the "go" command to send the TCM2 into Continuous Sampling mode. In this mode, the TCM2 is actively collecting sensor data at the prescribed sampling rate. The principle means of output from the TCM2 is via RS232 serial communications. You may configure the TCM2 either to output the latest sensor data on a continuous, unprompted basis, or to provide an update only upon demand.

Mouse digital and/or analog signals may also be output instead of or in addition to the RS232 signal selected above when the "go" command is issued. The TCM2 will return to the Standby mode when it receives the "h" command. The TCM2 enters a Reset state if power is cycled, or if an "ax" command is received. After reset, the TCM2 returns to the previous output mode and continues operation.

#### *Mouse mode is not available in version 2.34 and higher.*

### **3.2 TCM2 Command Syntax**

There are three types of commands you may issue to the TCM2: commands to set userdefinable parameters, commands to query the TCM2 for data or for the stored value of user-definable parameters, and action commands. All commands must be followed with a <cr>, or <cr><lf>. The <lf> characters are ignored by the TCM2, but are supported to allow compatibility with a variety of terminals.

#### *TCM2 Commands*

Set TCM2 user parameters:  $\leq$   $\leq$   $\leq$   $\leq$   $\leq$   $\leq$   $\leq$   $\leq$   $\leq$   $\leq$   $\leq$   $\leq$   $\leq$   $\leq$   $\leq$   $\leq$   $\leq$   $\leq$   $\leq$   $\leq$   $\leq$   $\leq$   $\leq$   $\leq$   $\leq$   $\leq$   $\leq$   $\leq$   $\leq$   $\leq$   $\leq$   $\leq$   $\leq$ Query TCM2 data (parameter or sensor values): <parameter>?<cr> <command><cr>

Detailed descriptions of all commands are in section 4 and a command summary is listed in Appendix B.

### **3.3 TCM2 Output**

#### **3.3.1 TCM2 Command Responses**

The TCM2 will transmit data across the RS232 interface in response to input commands, and will also transmit data output words automatically when placed in continuous output mode. The response to the various commands is as follows:

Input Command<br>Valid parameter-setting commands<br>Valid parameter-setting commands<br>Text Section 1 Valid parameter-setting commands Valid action command<br>Valid parameter query commands<br>Valid parameter query commands<br>Valid parameter>=<value><cr><lf> Valid parameter query commands :- parameter>=<value><br>
lnvalid. or unrecognized command :: E<code><cr><lf> Invalid, or unrecognized command<br>Valid sensor query command

varies according to command

The ':' character signifies a successfully identified and executed command.

#### **3.3.2 TCM2 Error Codes**

Error codes are transmitted by the TCM2 during responses to commands, or as part of TCM2 messages in continuous output mode. See descriptions of TCM2 output formatting for location of these error codes within TCM2 output strings.

Error codes are given by three ASCII characters representing hexadecimal digits (i.e, ASCII "F" equals hexadecimal value F, or decimal value 15). Each error condition corresponds to one bit within one of the hexadecimal digits. When the error condition exists, that bit will be set equal to 1 in the error code transmitted by the TCM2. The error conditions and their corresponding bit locations are given below.

1st :

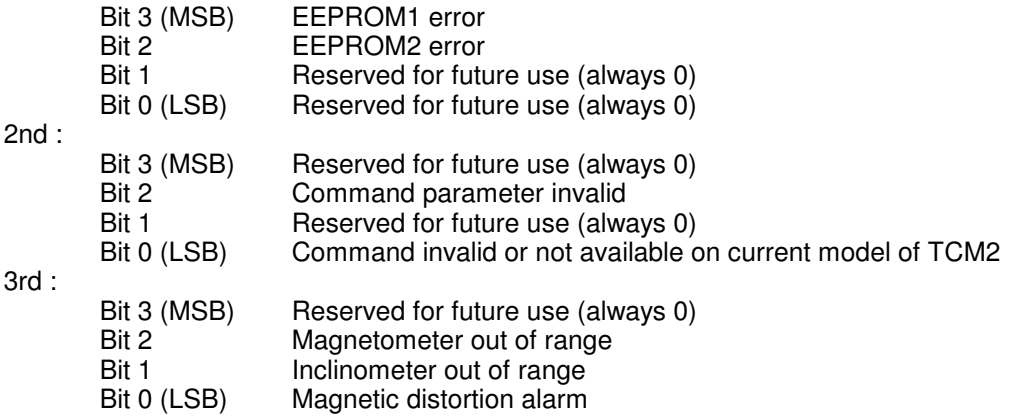

Thus, if the following error conditions existed: command parameter invalid and magnetic distortion alarm, then the corresponding error message would be: "E041".

#### *Description of Error Conditions*

- Command Parameter Invalid the command given to the TCM2 contains an invalid or out of range value.
- Command invalid or not available on current model of TCM2 The command received is not recognized by the TCM2. The syntax is incorrect, or you have entered a command which is not supported by the TCM2 model you are using.
- Inclinometer out of range The inclinometer sensor is detecting an attitude that is outside of its operational range of maximum pitch and/or roll. When this error flag is raised, compass and inclinometer output data should be disregarded. Note that extreme out of range conditions may not be detected. i.e. when the inclinometer is upside down due to the physical dimensions of the inclinometer, it could output angles within the range of the inclinometer even though they are not valid angles.
- Magnetometer out of range The magnetometer sensors are detecting an ambient magnetic field that exceeds the maximum dynamic range of the magnetometer in any of the three axes.
- Magnetic distortion alarm The TCM2 is detecting a local magnetic anomaly that may be compromising the accuracy of compass and magnetometer readings. See section 3.8 for more details on this feature.

#### **3.3.3 Mouse Output (SORRY ONLY AVAILABLE IN VERSIONS 2.34 AND 2.27)**

The TCM2 is used as a head tracker in many different Head Mount Displays. The TCM2 can output mickeys to emulate a Microsoft mouse. The mouse output was added for demonstration purposes since many games use the mouse output to emulate head position.

The forward and backward motion of the mouse is emulated by the pitch motion of the TCM2. Note that the range of the forward and backward motion is limited by the tilt range of the inclinometer. The side motions are translated by the change in the heading. The roll motion is not output.

The most effective way to track head motion is to use the TCM2 standard output and interpret the heading, pitch and roll in place of mouse mode.

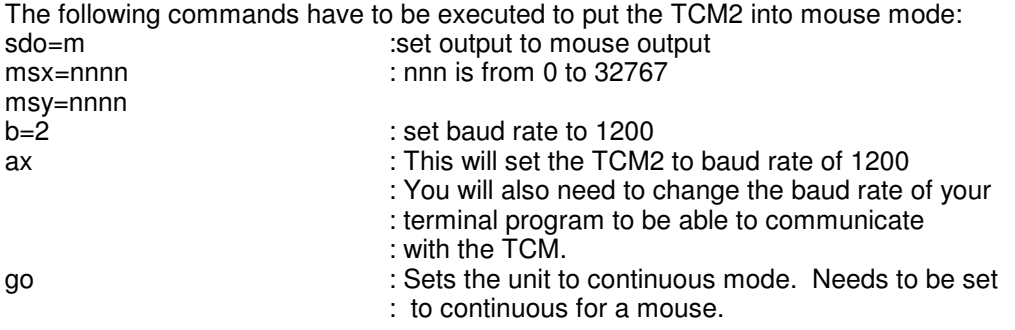

Mouse sensitivity is controlled by the "msx=" and "msy=" command. msx=360 results in one mickey of output per 1 degree change.

#### **3.3.4 Analog Outputs**

The TCM2 supports analog output of compass heading data to provide compatibility with a wide range of existing systems. The analog output is enabled by "sao=e". However, analog output modes do not provide full resolution, error flags, tilt data, or magnetic field information, so if you are implementing the TCM2 into a new design, utilizing the RS232 interface is strongly recommended.

There are two analog output formats available: linear and quadrature. Use the Select analog output mode command, "sao" to configure the TCM2 to provide the analog output mode that you desire.

In the linear mode, the TCM2's digital compass heading is converted to a DC voltage ranging from 0 to 4.98 V by an 8-bit digital-to-analog converter (DAC). Thus, heading resolution is 8 bits (256 increments), around a full circle. Specifically, the 5V range is divided into 19.6 mV increments, where each increment corresponds to a 1.4° change in compass heading.

Thus, an output voltage of 19.6 mV corresponds to a 1.4°compass heading. An output voltage of 2.5V corresponds to a compass heading of 179.5°. Note that there is an abrupt switch in output voltage at 360°, from 4.98 V to 0V.

In the quadrature mode, two DC voltages provide the sine and cosine of the heading angle, thus eliminating voltage discontinuities. Analog output 1 (pin 9) is cosine of the heading; analog output  $2$  (pin  $8$ ) is sine of the heading.  $4.98$  V corresponds to sin (heading) or cos (heading) equal to 1. 0V corresponds to sin (heading) or cos (heading) equal to -1. If the compass is facing north, 0°, you will see 4.98 V at pin 9 (cos (0°) = 1) and 2.5 V at pin 8  $(sin (0°) = 0).$ 

The user should always place a buffer between the TCM2 analog output and the input of an ADC. The analog output should swing from 0 V to 4.98 V. If you do not see the maximum output reach 4.98 V, you are probably loading the TCM2 analog output.

# **3.4 TCM2 RS232 Data Output Word**

The TCM2 sends an "output word" in ASCII form across the RS232 serial link when issued the s? (single output word) command, or when in continuous sampling mode. This data output word may be configured by the user for the desired format and configuration. The user may select either NMEA 0183, or TCM2 standard output word formats, with the "sdo=" command.

#### **3.4.1 NMEA 0183 Format**

The TCM2 can be configured to conform to the NMEA (National Maritime Electronics Association) 0183 specification, which describes a standard RS232 bus format for exchange of a variety of navigation information (GPS, radar, compass, etc.). In the NMEA output format, only compass heading information is available. Inclinometer, magnetometer, thermometer data and the distortion detection warning are all unavailable.

\$HCHDM,<compass>,M\*checksum<cr><lf> for magnetic heading

e.g.  $$HCHDM,182.3,N^*$ checksum<cr> $>lt;1f>$  for magnetic heading = 182.3°

The checksum value is the result of XOR'ing the ASCII bytes between the '\$' and '\*' characters. This one byte value is reported in the output word by two ASCII characters representing two hex digits, with the most significant nibble first. For example, "...\*A3<cr><lf>" indicates that the output word has a decimal checksum value of 163.

#### **3.4.2 TCM2 Standard Output**

The TCM2 standard output format may be configured to provide all of the sensor data parameters available, or only those parameters required by the user.

```
$C<compass>P<pitch>R<roll>X<Bx>Y<By>Z<Bz>T<temp>E<error
code>*checksum<cr><lf>
```
For detailed information regarding the character formatting and resolution of the values for each of the data parameters in the output word, refer to the descriptions in section 4 for the following commands: Compass update (c?), Magnetometer update (m?), Inclinometer update (i?), Temperature update (t?).

Example:

The TCM2 will return the following:

\$C328.3P28.4R-12.4X55.11Y12.33Z-18.43T22.3E001\*checksum<cr><lf>

under the following conditions:

compass heading = 328.3°(true or magnetic, depending on configuration) pitch =  $28.4^\circ$ roll =  $-12.4^\circ$  $Bx = 55.11 \mu T$  (x-component of magnetic field) By = 12.33  $\mu$ T (y-component of magnetic field)  $Bz = -18.43 \mu T$  (z-component of magnetic field) Temperature =  $22.3^{\circ}$  (F/C depending on configuration) E001 = Distortion flag is raised–magnetic anomaly nearby

Any parameters not enabled by the user are not included in the output word.

e.g. \$C328.3T22.3\*checksum<cr><lf> for compass and thermometer information only.

If all data parameters are disabled, no message will be output at all in response to "s" or in continuous output mode, unless an error condition exists. The checksum value is computed and reported identically to that for the NMEA output format.

# **3.5 How to Configure the TCM2 Output**

#### *Standby vs. Continuous Sampling Modes*

As previously explained in section 3.1, in Standby mode the compass lies idle, and does not sample the sensors whereas in the Continuous Sampling mode, the compass is actively sampling its sensors at the sampling rate specified by the "clock=" command.

#### *Sampling in the Standby Mode*

You can activate and receive data from the TCM2 sensors from within the Standby mode. You may wish to do this if you are manually operating the TCM2 for evaluation purposes, or if the TCM2 only needs to be polled sporadically. With the TCM2 in the Standby Mode, you can query sensor data by either issuing single parameter updates with commands like "c?","m?" or you can receive output word updates by issuing the "s?" command. The output word may be configured as previously described in section 3.4 to provide either NMEA formatted compass data, or the TCM2 Standard output word, which presents any combination of TCM2 sensor data that you wish to receive. The single parameter updates allow you to immediately query any sensor data.

Note that because the sensors are not continuously sampling in the Standby Mode, data damping is automatically disabled. Thus, any updates you request will *not* be damped.

#### *The Continuous Sampling Mode*

In the Continuous Sampling Mode, TCM2 samples its sensors, processes, and stores this sensor data at the periodic rate you specify with the "sp=" "clock=" and "fast=" commands. You have several options available for specifying how the TCM2 should output this data:

- continuous output (serial)
- analog output
- quadrature output
- Mouse output (ONLY AVAILABLE ON VERSION 2.27 AND 2.34)

the TCM2 will output the specified output word at the chosen period rate. As soon as a new set of sensor data is processed by the TCM2, it is immediately transmitted. As discussed in section 3.4, the output word can either be NMEA or TCM2 Standard formats.

The continuous output mode should be utilized if you wish to have the TCM2 automatically provide a periodic output without being prompt by the host system.

# **3.6 Digital Damping**

Digital damping is used to filter the output. The damping uses an IIR filter on the measured data. It is only enabled during continuous mode. The digital damping feature computes the following:

output=(1-f(timeconst)) \* current measurement + f(timeconst) \*oldmeasurements

It outputs this as the current measurement and stores it in place of the old measurements. The function f is as follows:

#### f=10^(log(1/2)/timeconst)

The time constant is set using the "timeconstant=n" command. The filter time constant over about *n* measurements. If the sample rate is 16Hz and n=32, filtering is done over about 32 measurements or for a damping period of 2 seconds.

The %skip=n command can be used with digital damping. It allows the TCM2 to take fast continuous measurements but output every *n*th one. This is useful if you want to filter the output over a large sample. In this mode if every sample was output, due to the low pass filter, every output will not be significantly different from one another, and hence, it would be more useful to output every *n*th one. I.e. if the sample rate is 16Hz and the time constant is set to 30 samples, a reasonable value for %skip is 15.

### **3.7 Output Response Time**

The TCM2 samples the sensors at the rate selected by the clock command (between 5- 40Hz). Measurement of the sensors requires about 50 milliseconds in normal mode (fast=d) and about 30 milliseconds in fast mode (fast=e). Refer to the command list in section 5 for details on the different modes and clock rates. Computation is overlapped with measurement of the sensors and requires about 20 milliseconds. If the data output time (data output time is set by "b=" commands and output word length) exceeds the clock rate, the TCM2 will skip a sensor measurement. You must increase the baud rate, or decrease the clock rate on message length.

#### *Latency*

In continuous mode, the *maximum latency* from the time a measurement starts, to the end of the data transmission is as follows:

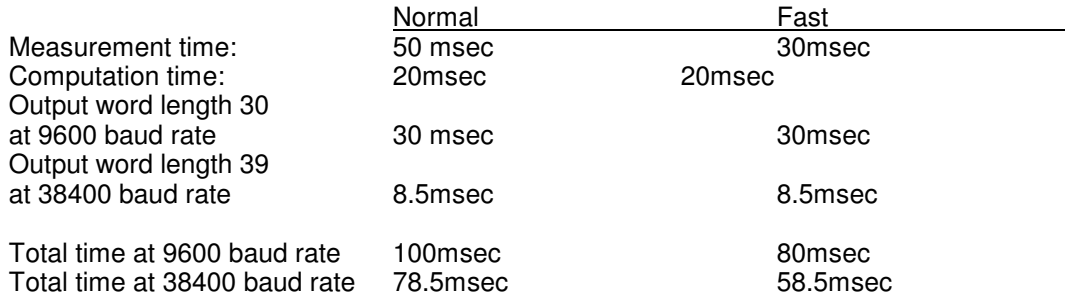

In standby mode, at a clock rate of 40Hz(25msec sample rate), the maximum latency is increased by 25msec.

# **3.8 Using the Magnetic Distortion Alarm**

#### *How the magnetic detection alarm works*

The TCM2's magnetic distortion alarm indicates magnetic anomalies that can compromise compass and magnetometer accuracy. The process of user calibration (see section 3.9) allows the TCM2 to measure the nominal local magnetic field. This field value is then stored as a reference. During continuous sampling, the TCM2 evaluates the quality of magnetic environment by utilizing an algorithm that compares the instantaneous magnetic field information against the stored reference. If significant deviations are detected, the magnetic distortion alarm error flag is raised (if enabled).

#### *How to use the magnetic distortion alarm*

To utilize the alarm, the user must first perform a user calibration. This is described in section 3.8. Next, the magnetic distortion alarm must be enabled by using the "ed=" command. From this point on, TCM2 output of compass or magnetometer data will be flagged with the magnetic distortion alarm code if the distortion condition exists. See the discussion of TCM2 error codes in section 3.3.2.

#### *How to interpret the magnetic distortion alarm*

The TCM2 raises the magnetic distortion alarm when it detects a local magnetic anomaly. Your system should consider compass and magnetometer outputs to be suspect when the alarm is raised. The alarm can indicate short-term disturbances; for example, if TCM2 is placed next to a large source of ferrous metal, or if a nearby piece of electrical equipment is activated. The alarm can also indicate long term disturbances; if, for instance, the TCM2 has been reinstalled in a different system without re calibration in which case the TCM should be re calibrated.

### **3.9 User Calibration**

#### **3.9.1 What is user calibration?**

All compasses can perform well in a controlled environment, where the ambient magnetic field consists solely of the earth's field. In most practical applications, however, an electronic compass module will be mounted in a host system such as a vehicle that can contain large sources of local magnetic fields: ferrous metal chassis, transformer cores, electrical currents, and permanent magnets in electric motors.

By performing the user calibration procedure, you allow the TCM2 to identify the major sources of these local magnetic anomalies and subsequently cancel out their effects when measuring the earth's magnetic field for computing compass headings. When you perform the user calibration procedure, the TCM2 takes a series of magnetic field measurements. It analyzes these total field measurements in order to identify the components that are created by the earth's field, which is the desired signal, from those components that are generated by the local environment, which we wish to subtract out.

The end goal of the procedure for the TCM2 is to have an accurate measurement of the static three-dimensional magnetic field vector generated by its host system at its mounting location. This vector is subsequently subtracted out of run-time field measurement to yield the resultant earth's field vector.

One major benefit you will enjoy from the TCM2's triaxial magnetometer/biaxial inclinometer system configuration is its ability to compensate for hard-iron effects in *all orientations* throughout its usable tilt range. As we have mentioned, a compass must measure the local field vector generated by the host system *at its current position within the system* in order to accurately calibrate. Because the TCM2's magnetometer is strappeddown, or fixed with respect to its host system, this local field vector does not change as the host system's attitude changes, allowing the TCM2 to accurately compensate in all pitch and roll orientations. Gimbaled fluxgates, for instance, are unable to provide accurate calibration in non-level orientations because its magnetometers, being gimbaled, change position with respect to the host system as attitude changes, which present a different local distortion field than that measured during calibration.

#### *Automatic Calibration*

This is a new feature that has been added to the TCM2. The principal of automatic calibration is to correct for any deviations from the initial calibration corrections. The magnetic anomalies of a system can change over time. Hence, after initial calibration, you might need to re calibrate the system to get accurate compass data. The automatic calibration feature allows the user to enable the TCM2 to automatically correct for magnetic anomalies in the system. Automatic calibration is not required for most purpose and better results will be obtained from re-running the multipoint calibration.

This is an advanced calibration technique not required for most usage. It continuously updates the estimated hard iron distortion vector. At 10Hz, the response time of the TCM will not be affected even with automatic calibration enabled. However, for example if the TCM is sampling faster than 10Hz and auto calibration is set, the real time response of the TCM is not fully maintained.

This mode should be used with care, there are a number of environmental characteristics that lead to incorrect results. This mode should not be used in environments where there are many transient magnetic anomalies or the system has a continuous repetitive movement that does not cover much of a circle while pitching and/or rolling.

Automatic calibration should be enabled after multipoint calibration. The following commands are used to enable automatic calibration: autocal=e :Enable automatic calibration go : Run in this mode, take data points<br>
contained by the Hundate the EEPROM with the new : Update the EEPROM with the newly computed : hard iron distortion. autocal=d : Disable the autocal mode.

To check how well the automatic calibration improved the score, use the last calibration command (lc?).

Note that the EEPROM does not save the new autocal computed coefficients until the data acquisition is halted (h), if power is lost during autocal, before it is halted, the TCM will restart with the prior mpcal values.

#### *The limitations of user calibration*

The TCM2 can calibrate for "hard-iron" effects, or local fields that can be modeled as static fields such as those created by permanent magnets. Hard-iron distortions are significant in most systems. There is another class of "soft-iron" effects that are created by the amplification of magnetic fields by highly permeable materials, such as ferrous metals. The TCM2 does not currently compensate for soft-iron effects. Soft-iron effects, however, are generally far weaker than hard-iron effects in most systems, and can be more readily defeated by choosing a suitable location to mount your compass module.

In some systems, however, it may be difficult to avoid large masses of ferrous metal that may create non-trivial soft-iron effects, such as armor plate in a tracked vehicle. In these instances, try to locate the module as far away from the ferrous metals as possible. Softiron effects decrease with distance by an inverse square relation so even modest separation can be effective.

The TCM2, does collect sufficient data to be mathematically capable of calibration for soft-iron effects. We are currently developing the algorithms to implement soft-iron calibration in later models. If you do have soft iron effects from your system, contact PNI Corp. for the soft iron correction software that runs on your PC. The algorithm is too large to fit on to the current 8-bit microprocessor used on the TCM2, hence, the program allows for the algorithm to run on a PC and loads the coefficients into the EEPROM of the TCM2.

#### *Other limitations*

As discussed, the TCM2 models local disturbances as a static magnetic vector contribution to the earth's field. Any local fields, which are not static, will create errors. You cannot calibrate for anomalies that are not fixed with respect to the compass. For instance, you may know that the TCM2 will be used in close proximity to other vehicles. You cannot calibrate for the effects of these other vehicles, as they will be moving with respect to the TCM2. This is a limitation universal to all compasses. However, the TCM2 *does* present a warning when such local disturbances occur (see section 3.8 on the magnetic distortion alarm).

Consider, therefore, the TCM2's position relative to any potential sources of field that will not be static: magnetic cargo or payloads that may be placed in close proximity, fans or other electrical equipment that may be turned on and off, etc.

The TCM2 can calibrate for any environment that creates a magnetic field that does not exceed the dynamic range of its magnetometers.

#### **3.9.2 User calibration procedures**

There are two basic operations related to user calibrations:

- 1. Calibrating the TCM2 for the first time, or for a new installation.
	- 2. Updating the TCM2's calibration.

You must be in Standby mode in order to issue calibration commands. The TCM2 can accept other commands during the calibration procedure.

#### *Calibrating the TCM2 for the first time, or for a new installation*

After installation of the TCM2 in a new system, or after moving the TCM2 to a new location within its current system, you should perform a new calibration, which consists of the following steps:

Clear any previous calibration (**cc**). Enable multipoint calibration (**mpcal=e**), put the TCM in continuous mode (**go**), and turn the vehicle around at least twice changing the pitch and roll as much as possible. Each turn should take longer than 1 minute. The turn doesn't need to be a perfect circle. In the calibration mode the TCM2 is trying to take as many different data points as possible to determine the magnetic anomalies. The more pitch and roll points you give it, the better it is able to determine the vertical magnetic fields. You can exceed the range of the inclinometer. If you can tilt 90 degrees that would be the best vertical field calibration. Halt the TCM (**h**). Check the calibration score(**lc?**). If the calibration score is not satisfactory, set the TCM in continuous mode (**go**) and take more data points for 1 or 2 turns. If the score still does not improve much, disable multipoint calibration (**mpcal=d**), clear the last calibration and redo the multipoint calibration.

The hard iron calibration algorithm uses a Kalman filtering algorithm. Hence it is best to slowly move the TCM2 during hard iron calibration.

#### *Interpreting the calibration score*

The TCM2 provides feedback on calibration through the calibration score, which has the following format: ". . . HnVnMn. . . . "

The first two numbers in the calibration score, HnVn, respectively describe the quality of the calibration for the horizontal component and vertical component of the host system's local magnetic field. Higher numbers reflect higher quality. The factors that contribute to a good score for Hn and Vn are as follows:

- a good, magnetically quiet location was chosen for the user calibration procedure
- the magnetic environment of the TCM2's host is stable. (There no large sources of changing fields.)
- the calibration data points included a change in system inclination to allow for measurement of the vertical distortion field.
- there are no significant soft-iron distortion effects

The last number in the score, Mn.nn, describes the magnitude of local field generated by the host system. Larger numbers denote strong local fields. Small local fields are

obviously preferable, since less correction will be necessary, and they utilize less of the magnetometers' dynamic range. Hence a low Mn number is preferable. A magnitude score greater than 30.0 indicates strong magnetic fields at the TCM2 location; you should consider alternative mounting locations. You can use the magnetometer output (**em=e**) to find positions on your equipment with the least magnetic field.

The calibration score values mostly provide a qualitative estimation. e.g. A good score would be H9V9Mn.nn. A poor score is H5V2Mn.nn or H9V2Mn.nn. A poor V score generally indicates that you need to tilt more during the calibration. A poor H score indicates you did not turn two full circles or that you turned too quickly.

Key Points for the MPCAL Routine

- Tilt as much as possible during the calibration. This allows the compass to take full advantage of the 3-axis magnetometer.
- Move slowly -- take at least a minute to make a full circle. You are trying to get an even sampling of the magnetic field over as many headings and tilts as possible.
- If you get a bad calibration, clear it before making a new calibration.
- Pay attention to the score. A bad score is not "good enough".

# **3.10 Temperature Sensor Calibration**

The temperature sensor of the TCM2 can be easily calibrated if one can put the TCM2 in two environments with known temperatures. Unlike the TCM1, the TCM2 does not require temperature compensation for the inclinometer. The temperature sensor was left on the TCM2 for backward compatibility to the TCM1.

To calibrate the temperature sensor of the TCM2 Electronic Compass Module, take the following steps:

1. Give the TCM2 the following command to change the output word to the raw outputs (as opposed to the TCM2 standard output word or NMEA 0183 output word):

**sdo=r**

"r" stands for raw output. Note that all commands are followed by hitting the <enter> key (which is the carriage return of the keyboard). Now when you ask for an update of the output word (with the "**s?**" or "**go**" command), the TCM2 will output the raw pitch, roll, 3 axis magnetometers (X, Y and Z) and temperature readings. For example:

\$P0388,0077 R00B8,0320 X57D8, 6D46 Y6680,5FB6 Z6328,631C T0269

2. Put the TCM2 in an environment with a known temperature in Celsius ("T1"). For example:  $T1 = 10^{\circ}C$ .

3. Ask the TCM2 for an update of the output word with the "**s?**" command. Write down the raw temperature reading (which is the number at the end after the letter "T" in the output word). This temperature is "TR1."

4. Change temperature of the environment of the TCM2 to a new known temperature in Celsius ("T2"). For example,  $T2 = 20^{\circ}C$ .

5. Ask the TCM2 for an update of the output word with the "**s?**" command. Write down the raw temperature reading. This is "TR2."

6. Solve the following two equations for the temperature constants KT0 and  $KT1$ 

 $T1 = KT1*TR1 + KT0$  $T2 = KT1*TR2 + KT0$ THEN: T1 - T2 = KT1\* TR1 - KT1\*TR2 + KT0 - KT0  $T1 - T2 = KT1*(TR1 - TR2)$  $KT1 = (T1-T2)$ (TR1 - TR2)  $KT0 = T1 - KT1*TR1$  or  $KT0 = T2 - KT1*TR2$ 

7. The coefficients must be scaled for use in the TCM2.  $%$ KT0 = 10  $*$ KT0.  $%$ KT1 = 40960  $*$  KT1.

8. Give the TCM2 the commands to set the temperature coefficients as follows (assume %KT0=26.23749 and %KT1=0.02389):

#### **%KT0=26.23749**

#### **%KT1=0.02389**

9. Give the TCM2 the "**ax**" (warm reboot) command. On versions 2.77 and higher, give the TCM2 "**\*faccal=e**", then "**ax**", and then "**\*faccal=d**".

The TCM2 should now use the coefficients KT0 and KT1 which you just stored, so calibration of the temperature sensor should be complete, and outputs of temperature in the TCM2 standard output word should be the correct temperature sensed by the sensor. To check that the TCM2 actually stored these coefficients, you can ask the TCM2 what these coefficients are with the following commands:

#### %**KT0?**

#### %**KT1?**

10. Give the TCM2 the command to change the output word back to the standard TCM2 output word (the command is "**sdo=t**").

### **3.11 TCM2 Pitch and Roll Output**

The TCM2 uses a fluid-filled tilt sensor to measure the orientation of the compass with respect to gravity. Since the compass also measures the complete magnetic field, the TCM2 can correct for the tilt of the compass to provide an accurate heading.

The tilt sensor measures the angles between the compass Z axis and the gravity vector. This is a different set of angles than the pitch and roll angles as commonly used in an airplane. For an airplane, people usually define the roll as the angle rotated around an axis through the center of the fuselage; pitch is rotation around an axis through the center of the wings. These two rotations are independent of each other since the rotation axes rotate with the plane body.

Because the tilt sensor uses gravity, it is really measuring rotations around the level Earth coordinate axes. Because these are fixed, and do not rotate with the body, the pitch and roll output by the TCM2 will act differently than the pitch and roll defined in an airplane.

You can use the tilt data output by the TCM2 to calculate the orientation of the TCM2 with respect to the level Earth coordinate frame. Define a vector **G** that is perpendicular to the compass board (and therefore is parallel to the z-axis of the compass.) The coordinates of  $G = (X, Y, Z)$  in the level Earth frame will be

 $Z = (SQRT(1 + tan(P)^{2} + tan(R)^{2}))^{-1}$  $X = Z \tan(P)$  $Y = Z \tan(R)$ 

where P and R are the pitch and roll reported by the TCM2.

The tilt range we specify for the TCM2 is the angle this G vector makes relative to gravity. This tilt sensor is accurate within this tilt range. The inclination of the compass relative to gravity, θ, can be easily calculated as

θ = arctangent ((X<sup>2</sup> + Y<sup>2</sup>)/ Z<sup>2</sup>), where X, Y, and Z are the components of the **G** vector given above.

The compass will only compensate for the tilt within specifications when the inclination is less than the TCM2 tilt range.

# **4. Command List**

All of the TCM2 commands are summarized in a list in Appendix B, along with the default values for all of the user parameters that are set when you receive the TCM2.

#### **Help command**

All TCM2 commands are displayed using the "?" command.

#### **Special Commands**

The TCM2 ordinarily does not echo characters received over the RS232 interface. You may enable echoing by typing ^e (control-e)or disable it by typing ^n.

#### **Query Commands**

These commands are used to request data from the TCM2.

# **Command: Compass Update**

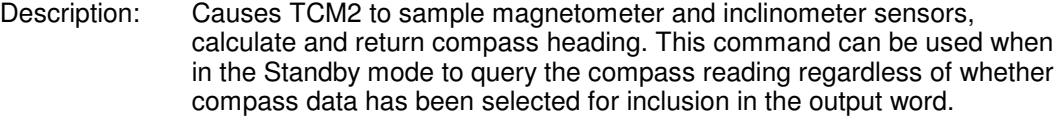

Usage: c?<cr>

Output: : Cnnn.n*Ennn*\*checksum<cr><lf>

when compass units are set to degrees :Cnnnn*Ennn*<cr><lf> when compass units are set to mils Resolution: 0.1°or 2 mils. Valid Ranges: 0 to 359.9°or from 0 to 6399 mils. Example: If TCM2 configured for degrees c?<cr> :C255.5*Ennn*\*checksum<cr><lf> If TCM2 configured for mils c?<cr> :C4480*Ennn*\*checksum<cr><lf>

```
Related
Commands: uc=, ec=
```
# **Command: Magnetometer Update**

Causes TCM2 to sample and return the X, Y, and Z axes of magnetometer data. This command can be used when in the Standby mode to query the magnetometer readings regardless of whether magnetometer data has been selected for inclusion in the output word.

Usage: m?<cr> Output: :X*(-)*nn.nnY*(-)*nn.nnZ*(-)*nn.nn*Ennn*<cr><lf> Resolution: 0.01 µT Valid Ranges:  $0$  to  $\pm 79.9 \mu T$ Example: m?<cr>

#### :X25.00Y10.50Z-03.00*Ennn*\*checksum<cr><lf>

# **Command: Inclinometer Update**

Causes TCM2 to sample and return the pitch and roll inclinometer data. This command can be used when in the Standby mode to query the inclinometer readings regardless of whether inclinometer data has been selected for inclusion in the output word.

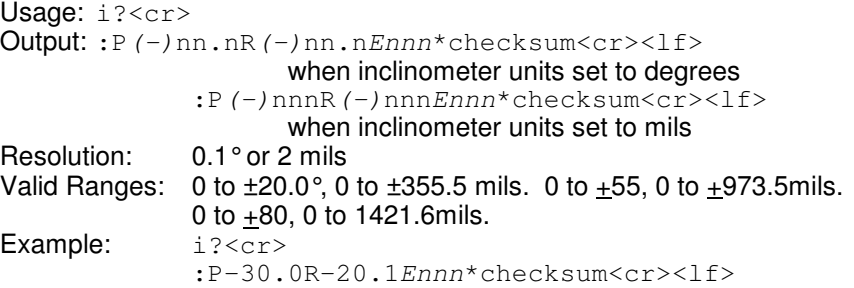

# **Command: Temperature Update**<br>**Description:** Causes TCM2 to s

Causes TCM2 to sample and return the ambient temperature. This command can be used when in the Standby mode to query the temperature readings regardless of whether temperature data has been selected for inclusion in the output word.

#### Usage: t?<cr>

Output: :T*(-)*nnn.n*Ennn*\*checksum<cr><lf>

when units set to Celsius

- :T*(-)*nnn*Ennn*\*checksum<cr><lf> when units set to Fahrenheit
- Resolution: 0.5°C or 1°F

Valid Ranges: -25.0 to 100.0°C, -13 to 212°F Example: t?<cr> :T25.5*Ennn*\*checksum<cr><lf>

#### **Command: Single Update of Output Word**

Description: Causes TCM2 to transmit the output word you have specified. See manual section 3.3 for a full discussion of output word formatting. This command can be used either in the Standby mode. The Select RS232 output word format command allows you to select between NMEA or

> TCM2 Standard formats for the output word. If TCM2 Standard output is selected, only those data parameters that are enabled (with "ec","ep","er","em","et") will be output.

Note that in the Standby mode, the TCM2 sensors are idle. When this command is issued in Standby mode, the TCM2 will first sample its sensors before transmitting the output word.

#### Usage: s?<cr>

Output: See section 3.4 for a full description of the output word formats. Example: s?<cr>

\$C328.3P28.4R-12.4X55.1Y12.3Z-18.4T22.3E06\*checksum<cr><lf>

Related<br>Commands: Select RS232 output word format (sdo) Select serial output mode (sso) Enable compass data for output word (ec) Enable pitch data for output word (ep) Enable roll data for output word (er) Enable magnetometer for output word (em) Enable temperature data for output word (et)

# **Command: Query last calibration score**

Instructs the TCM2 to report the score generated by the last calibration procedure executed, as stored in EEPROM. Use this command to recall the quality of the last calibration procedure. Use Test calibration status to check if the last calibration is still valid. For a complete description of user calibration, see section 3.8.

Usage: lc?<cr>

Output: : HnVnMn.nn*Ennn<cr><lf>* Valid Ranges: 0-9 for each score digit. Example: lc?<cr> :H7V8M8.00<cr><lf> Related<br>Commands: multipoint calibration (mpcal) auto calibration (autocal)

### **Action Commands**

#### **Command: Enter continuous sampling mode**

Description: Instructs TCM2 to enter Continuous Sampling mode from the Standby mode. The TCM2 will immediately begin sampling sensors at the rate specified (by the "clock" command). The TCM2 will automatically transmit data at the sampling rate, and according to the output word format currently specified. To exit the TCM2 and return to Standby mode, issue the Halt Continuous Sampling ("h") command.

Usage: go<cr> Output: Selected data output word. Example:  $q_0 < cr$ Related Commands: Single update of output word (s?) Halt continuous sampling (h)

# **Command: Halt continuous sampling, enter standby**

Instructs TCM2 to exit Continuous Sampling mode and enter the Standby mode. If this command is received while the TCM2 is transmitting an output word, the remainder of the output word will be sent before the TCM2 changes modes.

Usage: h<cr> Output: :<cr><1f>

# **Command: Warm reboot**

Instructs TCM2 to reset. The TCM2 will halt its current activity, and reset to the operational mode last specified. Thus, the output mode selected before the "ax" command will remain the same after the warm reboot. Before resetting, the TCM2 will return a " $: " to indicate that is has received$ the command properly.

Usage: ax<cr>

Output: : <cr> Example: ax<cr> Related<br>Commands: Halt continuous sampling (h)

# **Command: Multipoint calibration**<br>Description: lnstructs TCM2 to ta

Instructs TCM2 to take calibration points. This command is valid only during continuous mode (go). The TCM2 will sample its sensors and add the data point to the current set of calibration data. For a full description of the user calibration procedure, see section 3.9.

Usage: mpcal=e<cr>

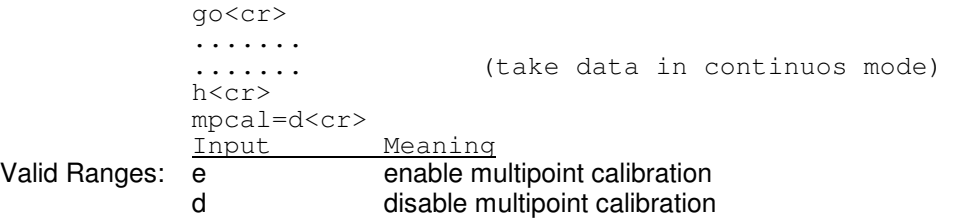

Output: :*HnVnMn.nnEnnn<cr><lf>* 

The TCM2 only reports a calibration score after it has been put in standby mode(h).<br>Example: m

mpcal<cr> go<cr> ......... ......... (take data in continuos mode) h<cr> :H4V3M5.00<cr><lf>(This is an example of a poor score) mpcal=d<cr>

Related<br>Commands: Query last calibration score (lc?) Automatic calibration(autocal=)

#### **Command: Automatic calibration**

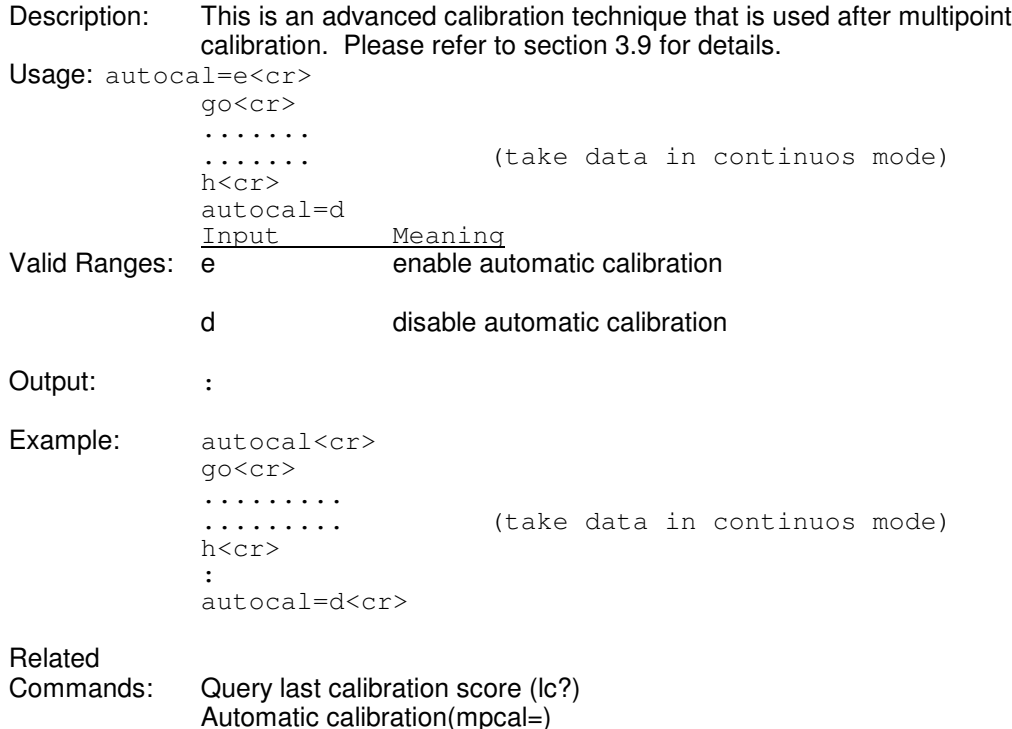

#### **Command: Clear calibration data**

Description: Instructs TCM2 to erase all calibration data. Any further magnetometer or compass output will not be corrected for any local fields. This command is only valid during Standby mode. Use this command before re calibrating the TCM2 for a new or changed local magnetic environment. For a full description of the user calibration procedure, see section 3.9.

Usage: cc<cr> Output: : HnVnMn.nn<cr><lf> Example: cc<cr> :<cr><lf> Related<br>Commands: Query last calibration score (lc?) Clear calibration data (cc) Multipoint calibration (mpcal=) Automatic calibration (autocal=)

# **User Configuration Parameter Commands**

The following commands allow you to set and query the values of the TCM2's user configuration parameters. These parameters specify how the TCM2 will operate, such as sampling rate, baud rate, etc. The TCM2 stores all parameter values in EEPROM when specified, so that after a reboot or power cycling, it will return to the last configuration set. Note that any parameter that specifies a numeric value must be specified with the current setting of the appropriate units.

The default values that are set for these configuration parameters at the factory are given in Appendix B.

#### **Command: Enable Fast Sampling**

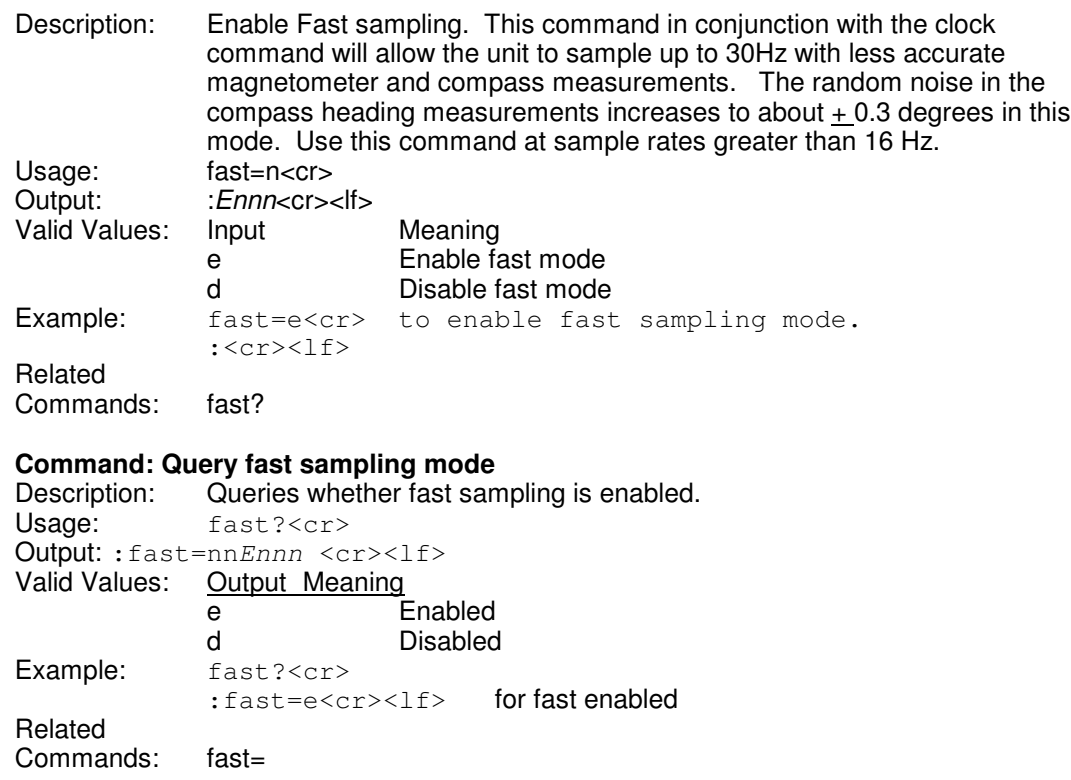

### **Command: Set Clock Rate**

Description: Enables the user to have fine control of the clock rate. The ability to sample at the higher speeds must be matched with the amount of data being output at each sample. At 9600 baud, each character requires about 1 millisecond to output, so at 30 Hz, at most 30 characters can be output which is not enough for all data outputs to be enabled in the output word.

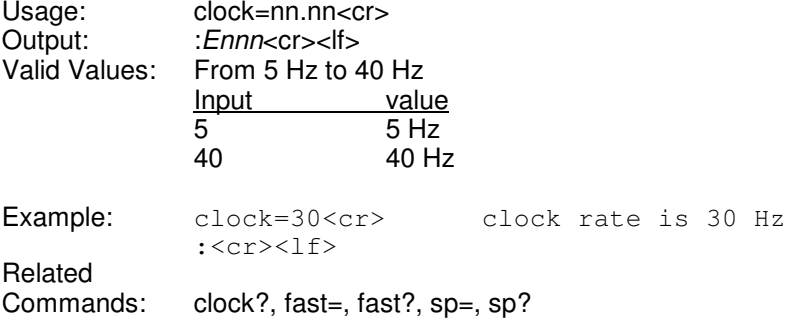

#### **Command: Query clock rate**

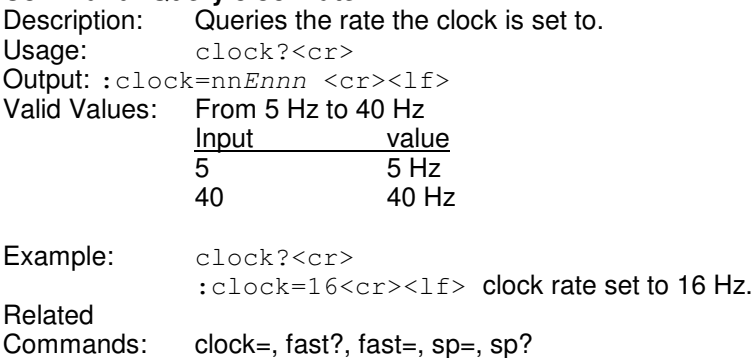

#### **Command: Set Digital Damping**

Description: This mode can be set to filter the output. The damping uses an IIR filter on the measured data. It is only enabled during continuous mode.

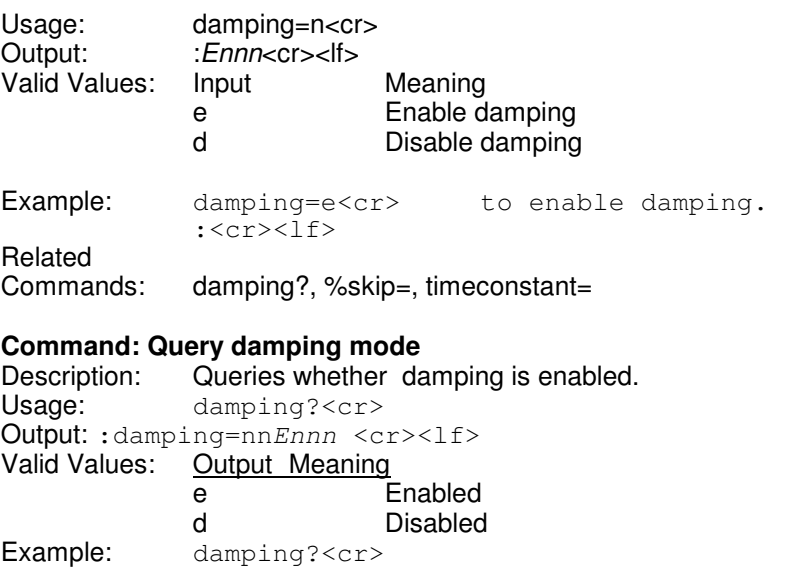

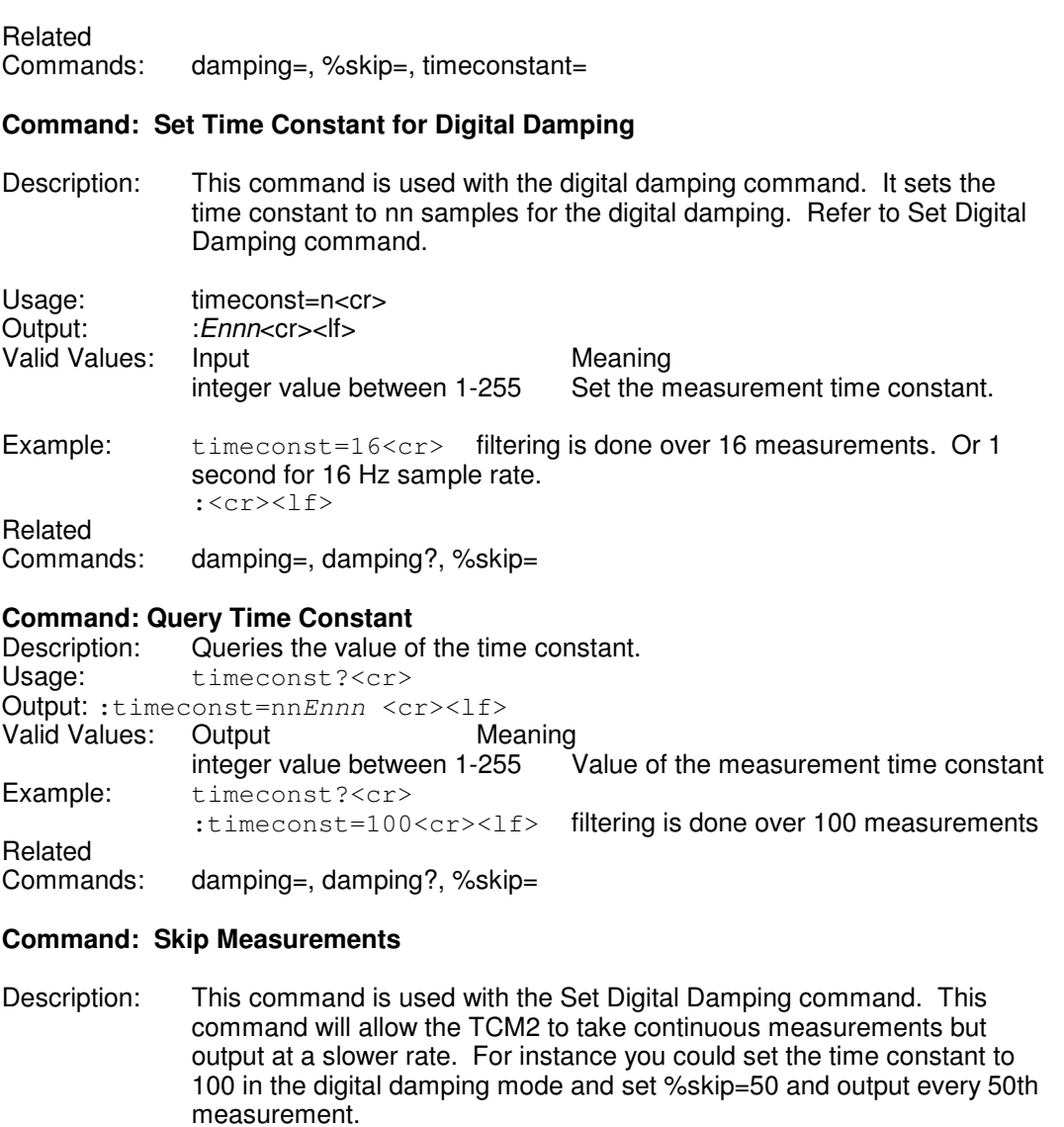

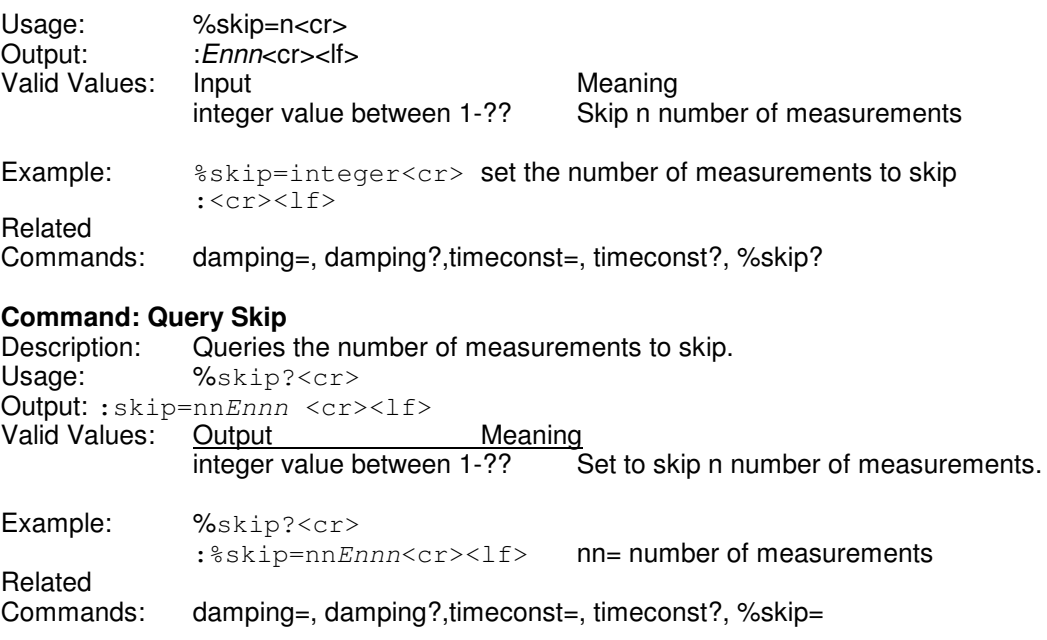

# **Command: Set Clip Value**

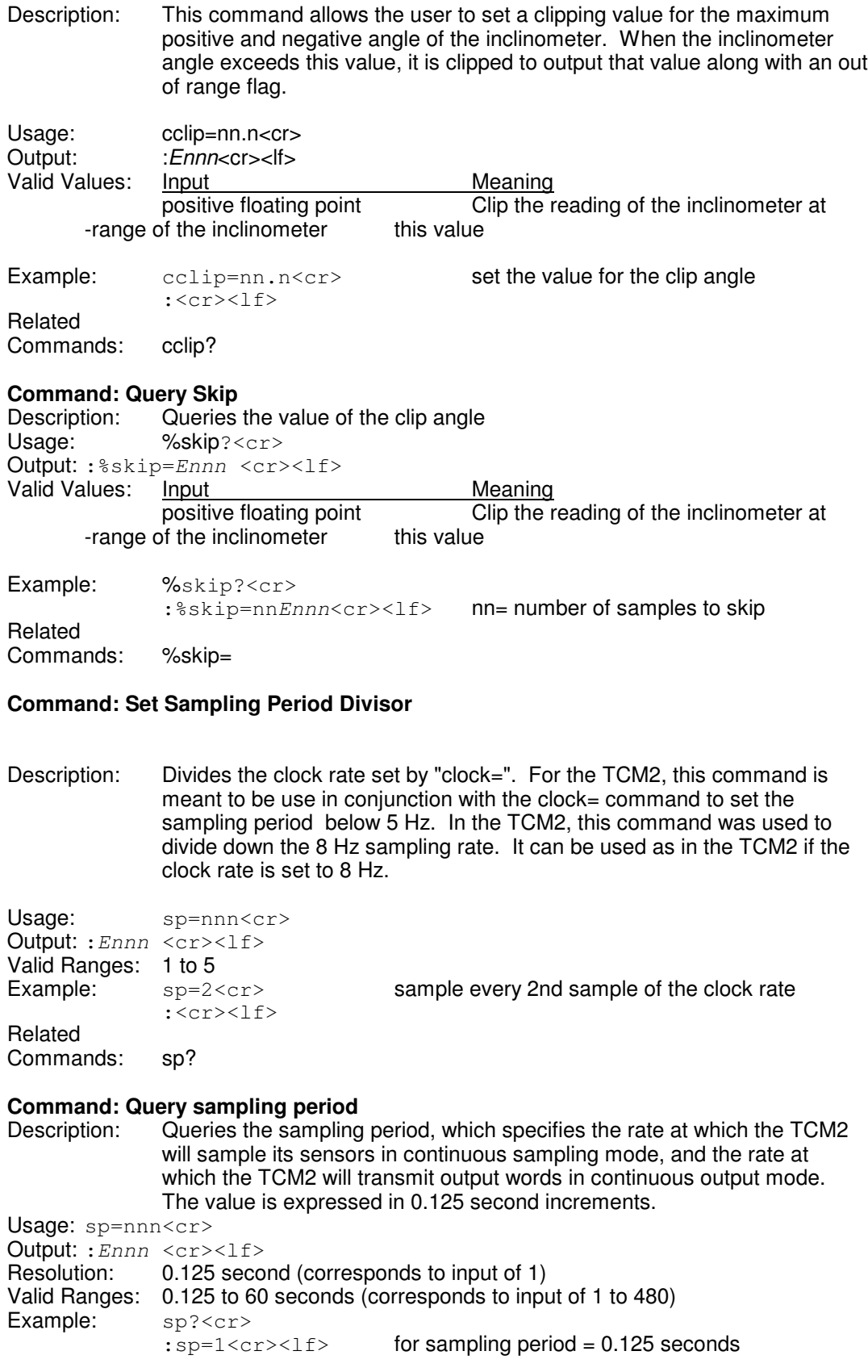

Related Commands: sp=

#### **Command: Set baud rate**

Description: Sets the baud rate for the RS232 interface. This new baud rate specified will not used immediately, but only after the TCM2 has been reset with a Warm reboot command or by cycling power on and off.

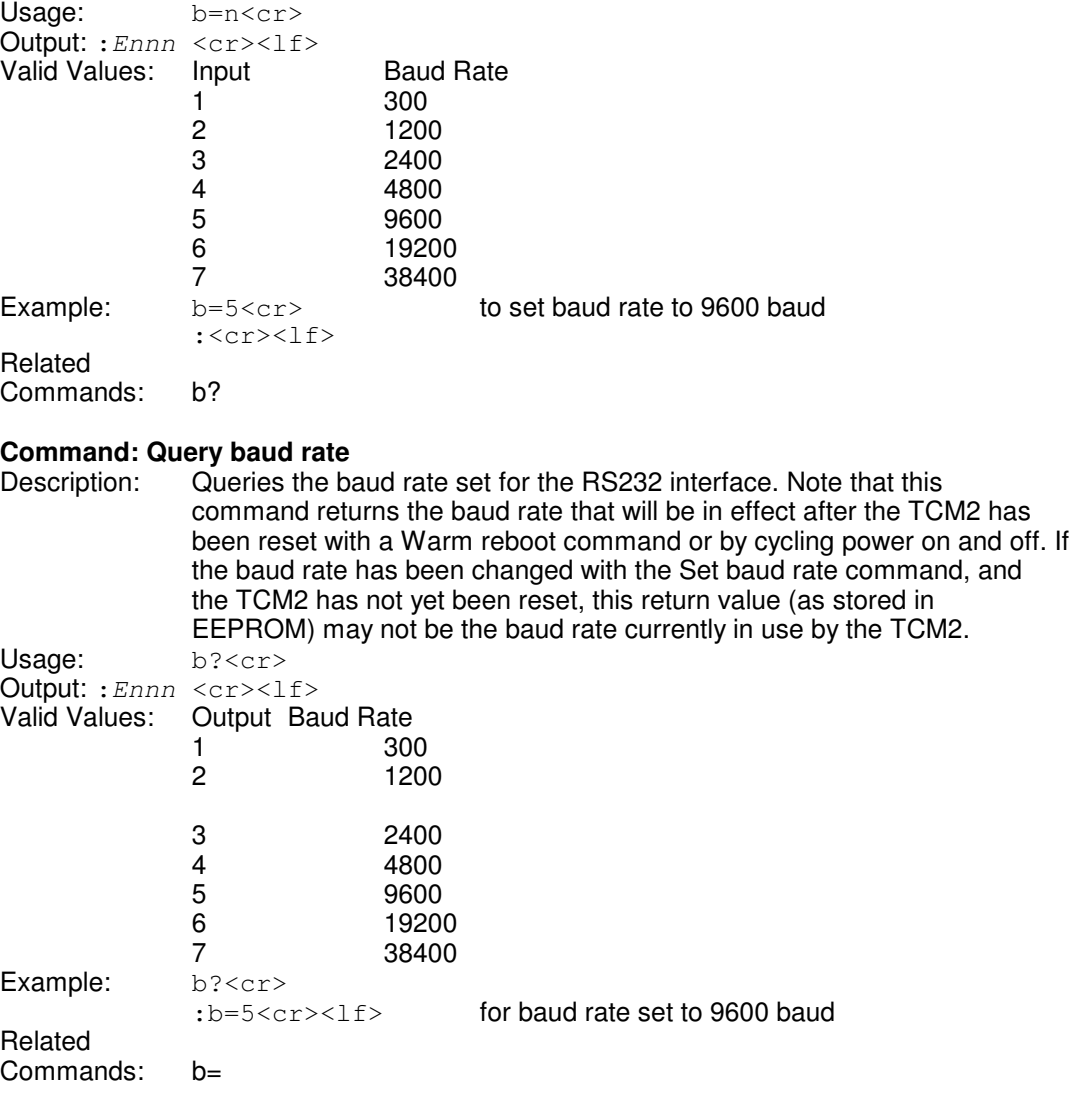

# **Command: Set temperature units**<br>Description: Sets the units to be

Description: Sets the units to be used for input/output of temperature data.<br>Usage:  $u t = n \langle c r \rangle$ ut=n<cr> Output: : Ennn <cr><lf> Valid Values: Input Units<br>f Fahre **Fahrenheit**  $c$  Celsius<br>ut=f<cr> Example: ut=f<cr> to set units to Fahrenheit :<cr><lf> Related Commands: ut?

**Command: Set temperature units**

Description: Queries the units currently used for input/output of temperature data. Usage: ut?<cr> Output: :ut=nEnnn <cr><lf>Valid Values: Output Units **Output Units** f Fahrenheit c Celsius Example: ut?<cr> :ut=f<cr><1f>
for units set to Fahrenheit Related Commands: ut= **Command: Set compass units** Description: Sets the units to be used for input/output of heading data. Usage: uc=n<cr> Output: : Ennn <cr><1f> Valid Values: Input Units d degrees (360°in a full circle) m mils (6400 mils in a full circle) Example:  $uc = d < c$  to set units to degrees :<cr><lf> Related Commands: uc? **Command: Query compass units** Description: Queries the units currently used for input/output of heading data. Usage: uc?<cr> Output: :uc=nEnnn <cr><lf>Valid Values: Output Units Valid Values: d degrees (360°in a full circle) m mils (6400 mils in a full circle) Example: uc?<cr> :uc=d<cr><1f>
for units set to degrees Related Commands: uc= **Command: Set inclinometer units** Sets the units to be used for input/output of tilt (pitch & roll) data. Usage: ui=n<cr> Output: : Ennn <cr><1f> Valid Values: Input Units  $d \neq$  degrees (360 $^{\circ}$  in a full circle) m mils (6400 mils in a full circle) Example:  $u = d < cr$  to set units to degrees :<cr><lf> Related Commands: ui?

#### **Command: Query inclinometer units**

Description: Queries the units currently used for input/output of tilt (pitch & roll) data. Usage: ui?<cr> Output: :u=n*Ennn* <cr><lf> Valid Values: Output Units d degrees (360°in a full circle) m mils (6400 mils in a full circle) Example: ui?<cr> u=d: <cr > <1f > for units set to degrees

Related Commands: ui=

# **Command: Set RS232 output word format**

Sets the output word format to be used in response to the Single update output word command and in continuous output mode. For a full description of TCM2 output words, see section 3.4.

Usage: sdo=n<cr> Output: : Ennn<cr><1f>

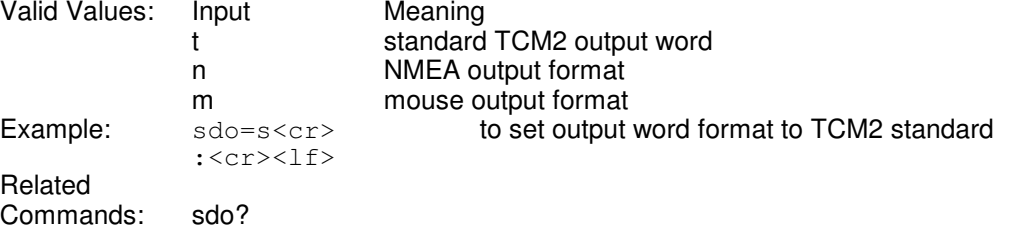

#### **Command: Query RS232 output word format**

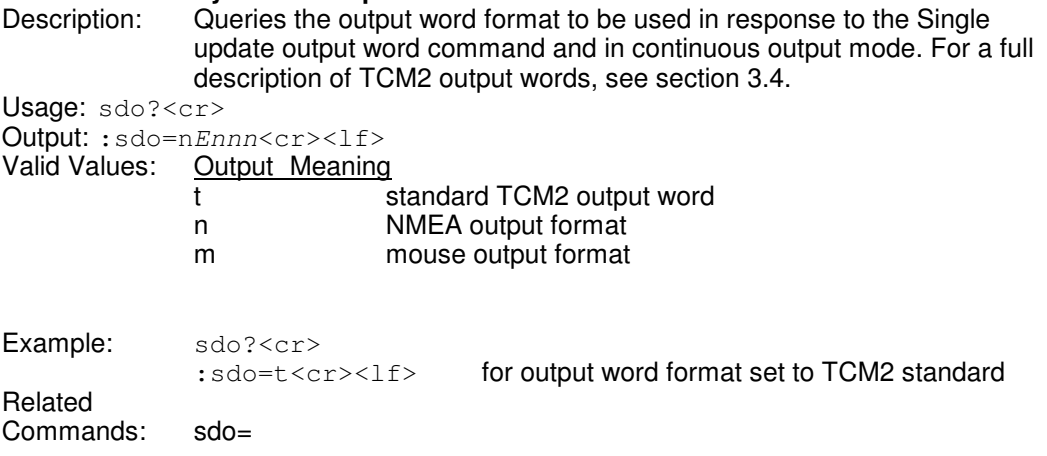

# **Command: Enable compass data for output word**

Instructs the TCM2 to either enable or disable compass data for inclusion in the TCM2 standard output word. For a description of the TCM2 standard output word format, see section 3.4.2.

Usage: ec=n<cr> Output: : Ennn<cr><1f> Valid Values: Input Meaning e compass data enabled (will be included in output word)<br>d compass data disabled (will be excluded from output wo compass data disabled (will be excluded from output word) Example: ec=e<cr>
to enable compass data for inclusion in output word :<cr><lf> Related Commands: ec?

# **Command: Query compass data enable status**

Queries whether the compass data is currently enabled or disabled for inclusion in the TCM2 standard output word. For a description of the TCM2 standard output word format, see section 3.4.2.

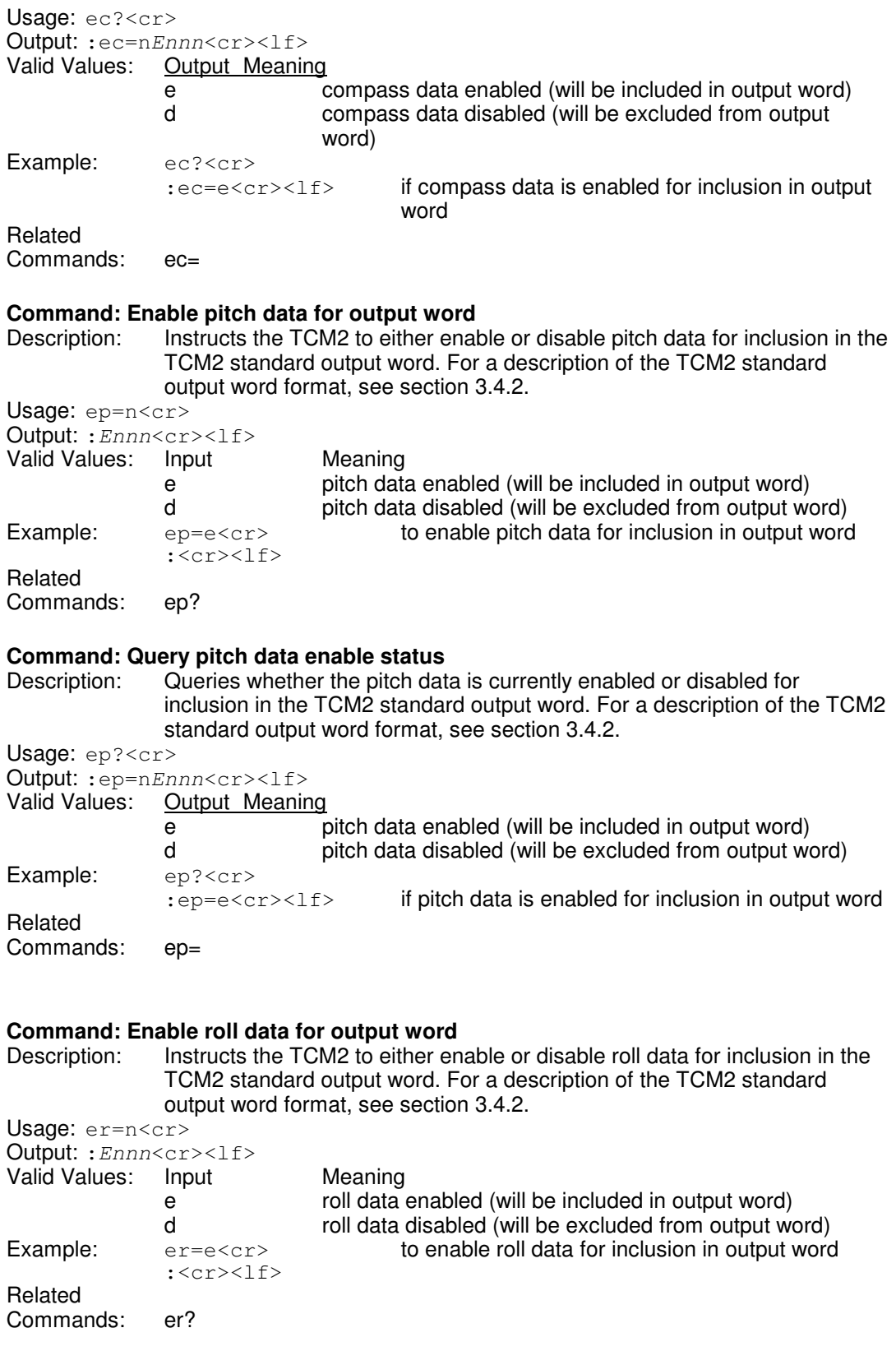

# **Command: Query roll data enable status**

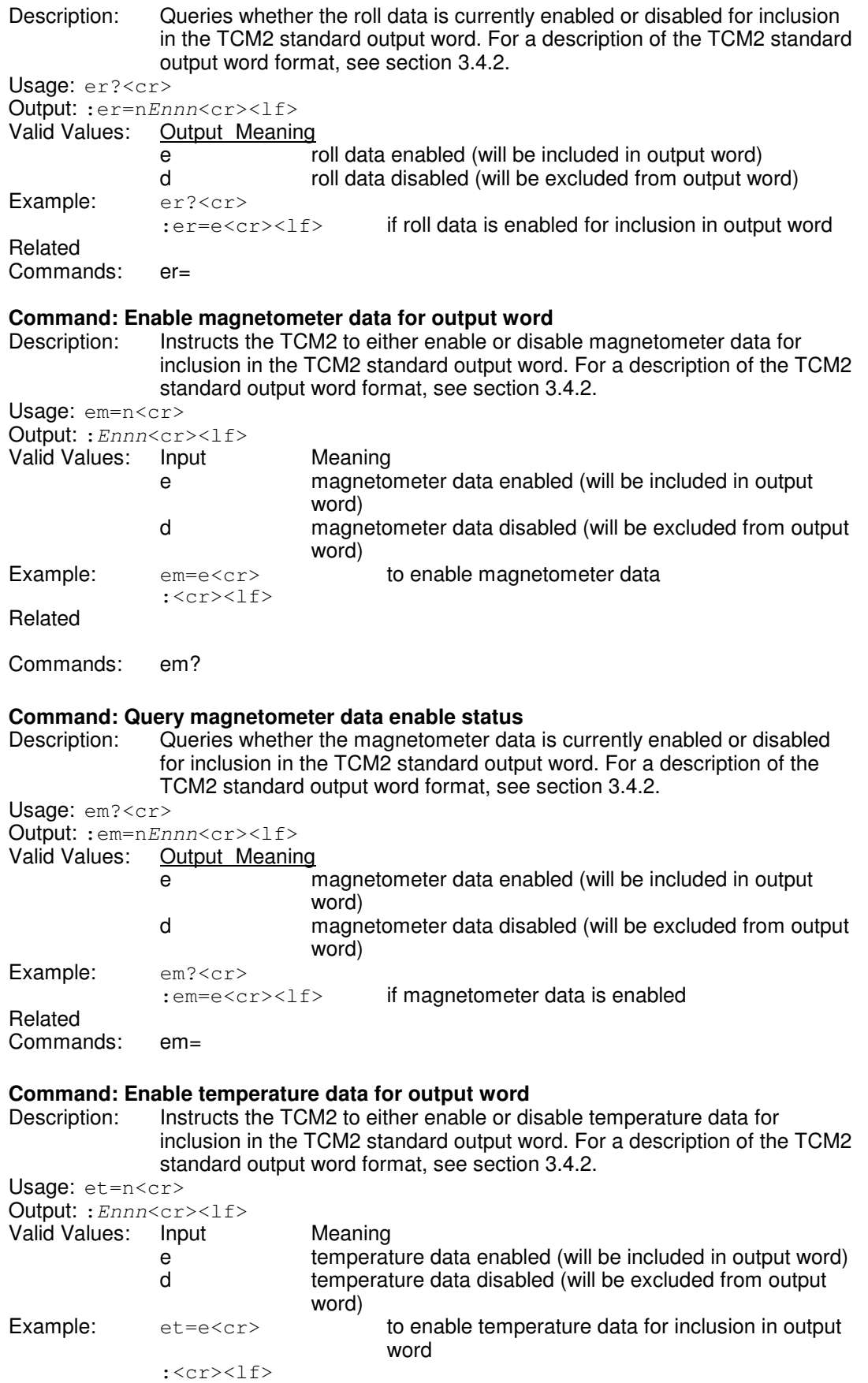

Related Commands: et?

#### **Command: Query temperature data enable status**

Description: Queries whether the temperature data is currently enabled or disabled for inclusion in the TCM2 standard output word. For a description of the TCM2 standard output word format, see section 3.4.2. Usage: et?<cr> Output: : et=nEnnn<cr><lf> Valid Values: Output Meaning

e temperature data enabled (will be included in output word) d temperature data disabled (will be excluded from output word) Example: et?<cr> : et=e<cr><1f>
if temperature data is enabled Related Commands: et=

#### **Command: Enable magnetic distortion alarm**

Description: Enables or disables the magnetic distortion alarm output feature. If enabled, the TCM2 will report the magnetic distortion condition when detected. The magnetic distortion alarm is reported as an error flag in the error code response in TCM2 output messages. For a full description of the magnetic distortion alarm, see section 3.6.

#### Usage: ed=n<cr>

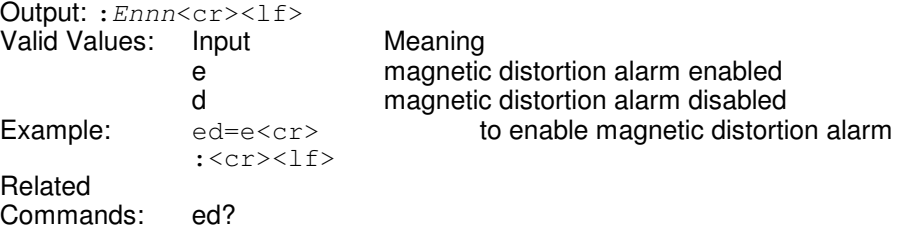

#### **Command: Query magnetic distortion alarm**

Description: Queries the TCM2 to report whether the magnetic distortion alarm is enabled or disabled. For a full description of the magnetic distortion alarm, see section 3.6.

Usage: ed?<cr> Output: :ed=nEnnn<cr><1f>Valid Values: Output Meanir **Output Meaning** e magnetic distortion alarm enabled d magnetic distortion alarm disabled Example: ed?<cr> : ed=d<cr><1f>
if magnetic distortion alarm is disabled Related Commands: ed=

#### **Command: Select analog output mode**

Description: Instructs the TCM2 to set the mode for analog output. For a full description of analog output modes, see section 3.3.4.

Usage: sao=n<cr> Output: : Ennn<cr><1f> Valid Values: Input Meaning

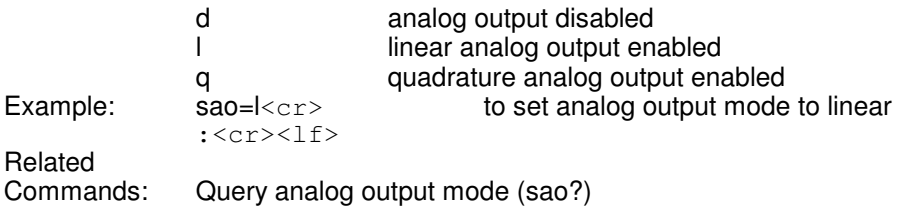

#### **Command: Query analog output mode**

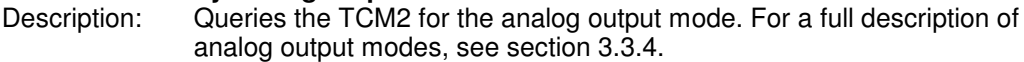

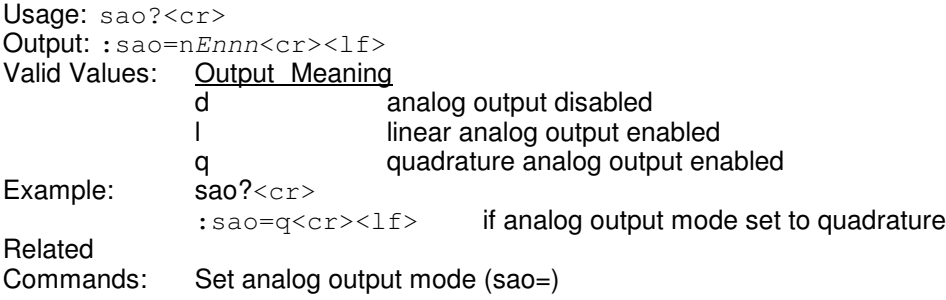

#### **Command: Select magnetometer output option**

Description: Instructs the TCM2 to output either corrected or non corrected magnetometer readings. If corrected readings are selected, the magnetometer readings output by the TCM2 will reflect corrections to ambient field as a result of user calibration. If non corrected readings are selected, the magnetometer readings output will reflect total ambient field, including local fields. Note that compass readings always are based upon corrected magnetometer readings.

Usage: ma=n<cr>

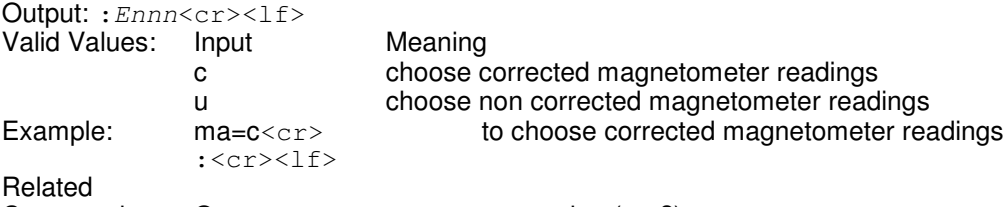

Commands: Query magnetometer output option (ma?)

#### **Command: Query magnetometer output option**

Description: Query the TCM2 to output either corrected or non corrected magnetometer readings. If corrected readings are selected, the magnetometer readings output by the TCM2 will reflect corrections to ambient field as a result of user calibration. If not corrected readings are selected, the magnetometer readings output will reflect total ambient field, including local fields. Note that compass readings always are based

upon corrected magnetometer readings.

Usage: ma=n<cr> Output: :*Ennn*<cr><lf>

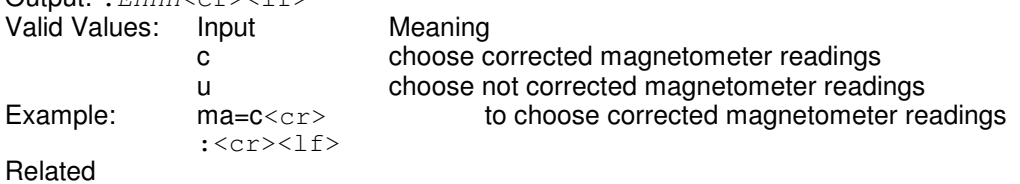

Commands: Set magnetometer output option (ma=)

# **5. Evaluation instructions**

The most convenient means of experimenting with the TCM2 is by connecting the TCM2 to a power supply and IBM-AT compatible PC computer using the cable supplied with the evaluation kit. You may then use the PC to configure and communicate with the TCM2.

# **5.1 TCM2 Default Configuration**

The TCM2 is configured to output compass, pitch and roll data at 9600 baud. It will be in Standby mode. All units will be configured for the default units. Please refer to appendix B for the command list and default parameter values.

# **5.2 Connecting the TCM2**

Refer to section 2.4 for information on the TCM2's electrical connections. Attaching a single 9V battery to the unregulated supply and power ground pins of the TCM2's connector (pins 2 and 3 respectively) is a convenient means of applying power to the TCM2. The three signals used for RS232 should be connected to the corresponding pins on one of your PC's COM ports. On a standard **DB25 COM** port connector, make the following connections:

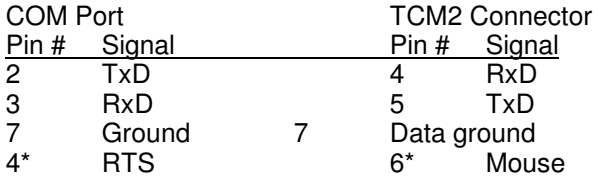

(\*This connection is only necessary if you plan to use the TCM2 as a headtracker emulating a mouse)

On a standard PC's **DB9 COM** port connector, make the following connections:

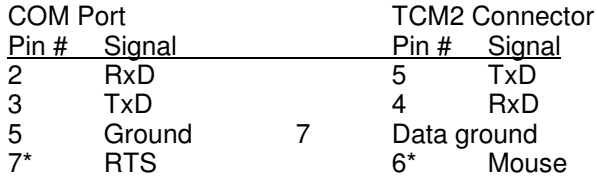

(\*This connection is only necessary if you plan to use the TCM2 as a headtracker emulating a mouse)

Note that some COM ports have pins 2 as TxD and 3 as RxD.

#### **Cable specifications**

The TCM2 Evaluation Kit contains a cable to connect to the TCM2. On one end of the cable is the connector needed to mate to the TCM2. The header is MOLX 22-03-2101style, with 0.100" centers. The mating receptacle is MOLX 22-01-3107, or equivalent. The crimps are MOLX 08-50-0114). The cable's wires are color coded as indicated below:

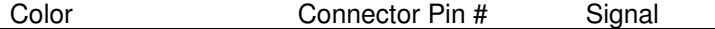

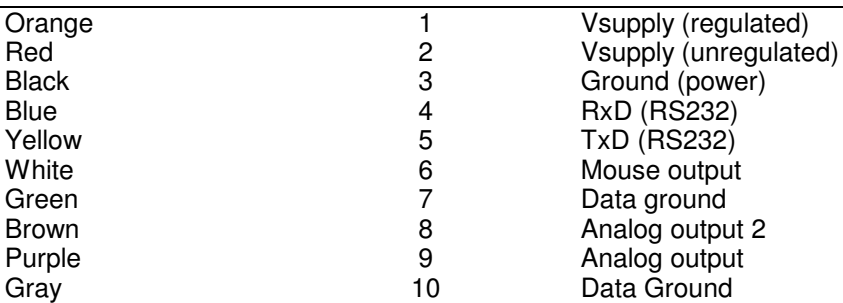

\*For TCM2-80°units pin1, regulated Vsupply should not be used. Connect power to pin2 and supply between 6-18 volts.

### **5.3 Communicating with the TCM2**

Once the TCM2 is powered up and the RS232 connection is made with one of the PC's COM ports, you may begin swapping ASCII serial data with the TCM2. The most direct means is to run any modem or terminal emulation software, specify the COM port that you have the TCM2 connected to and the default baud rate for the TCM2 (9600 baud), and begin typing commands. Remember that the TCM2 does not echo characters by default, so you may wish to select the echo output option in your terminal emulation program or press "control" and "e" key simultaneously.

# **5.4 TCM2.EXE Evaluation Software**

The TCM2.EXE DOS evaluation program communicates with the TCM2 through the COM port of your PC. It puts an easy-to-use interface onto the ASCII command language used by the TCM2, so that instead of issuing command codes manually, you can use buttons, check boxes, and dialog boxes. It reads the ASCII responses of the TCM2 instead of reading the ASCII output strings of the TCM2 and formats its sensor data into labeled and easy-to-read data fields. It simultaneously presents a terminal window that shows you the actual ASCII strings being exchanged with the TCM2, so that you may observe and begin to learn the TCM2's command syntax as you use the evaluation program's more friendly interface.

To install the program on your computer, simply copy the TCM2.EXE file from the floppy to your hard drive. Usage of the program is menu-driven and self-explanatory.

The TCM2.exe program will default to COM2 and baud rate of 9600. To start the TCM2.exe program on COM2, invoke the TCM2.exe program with the following command:<br>
TCM2 1 (TCM2 "space" 1)  $(TCM2 "space" 1)$ 

The bottom screen echos the commands when the different buttons are selected. It can also serve as a terminal program by pressing the **F1** key. In the terminal mode, you can type commands directly to the TCM2.

The program also includes a data logging feature. In the "Program I/O Parameters" menu, you can open a data file. After you open the data file, all of the data going to or coming from the TCM2 compass will be saved to the file. When you are done collecting data, close the data file. The file is saved in ASCII text.

**The TCM2.EXE program CANNOT use the 38400 baud rate.** Do not use TCM2.EXE to change the baud rate to 38400. If the TCM2 is set to 38400 ( $b = 7$ ), the TCM2.EXE program will not be able to communicate with it.

The 38400 baud rate can be used with other terminal programs that support this rate. Examples of these programs are TELIX, PROCOMM and the telephone icon in the

Accessories window of Windows. When using a terminal program you will need to set the correct baud rate, no parity, 1 stop bit, 8 bits and the COM port.

# **5.5 Trouble-Shooting the TCM2**

- 1. When I connect the TCM2 to my PC, there is no response from the TCM2.
	- Make sure that you are giving the TCM2 power correctly, refer to section 5.2 for proper connection of power, ground, TXD and RXD.
	- The TCM2 is defaulted to standby mode. To enable the TCM2 either type the "go" command or select the "start continuous sampling" button in the TCM2.exe program. This button is located at the top middle position on the TCM2.exe screen.
	- With TCM2.EXE program (or any terminal program you use), the program must be set to the correct COM port and baud rate that the TCM2 is currently using. The TCM2.EXE program default is COM2. For COM1, type "TCM2 1" when you launch the program to select the COM1 port or use the "set Program i/o parameters..." button to select the COM port and reset the TCM2.
	- When you change the baud rate, the TCM2 does not start using the new baud rate until after (1) an "ax" command or (2) "save" command followed by cycling the power off and on again. When cycling the power after the "save" command, make sure a ":" is returned from the TCM2 before cycling power off. If power is removed during a write to the EEPROM, it can get corrupted.
	- If you change the baud rate to 38400 using the TCM2.EXE program and then cannot communicate with the TCM2, you will have to find a computer and terminal program (such as TELIX or PROCOMM) that can communicate at 38400. Then you can set the TCM2 to the desired baud rate. There is no other way to change the baud rate of the TCM2 from 38400 after it has been changed; that is, there is no hard reset which will change the baud rate. NOTE: The TCM2.EXE program CAN ONLY use baud rates up to 19200. Although it can give the command to change the baud rate to a faster baud rate, the TCM2.EXE will not be able to communicate at a baud rate greater than 19200.
	- The TCM2 needs to be set to the same baud rate as the communication program. If you do not know the baud rate of the TCM2, try using COM1 and baud rate. If none of those combinations work, try using COM2 and each baud rate.

2. The calibration score looks good, but when I move the TCM2, the output of heading only changes a few degrees when I turn the TCM2 through 360°.

- Α good score is H9V9Mxx.x where xx.x < 30.0uT. Any value of the H and V that is less than 9 is not a good score.
- Your previous calibration may have been "bad" and you probably did not clear the previous calibration ("cc" command) before starting a new calibration.
- You may have softiron. TCM2's MPCAL is a hardiron calibration program and will not account for softiron. Softiron effect is a magnetic anomaly

vector that changes as you rotate it around the earth's field. This is a much more complicated anomaly to fix.

- 3. The heading from the TCM2 jumps around or just seems wrong.
	- First look for any error code. Refer to section 3.3.2 for detailed error code.
	- The heading of the TCM2 is calculated using the 3 magnetometer outputs and 2 axis inclinometer. It is important to identify the sensor that is noisy. Send the following commands to enable all the sensor outputs: em=e, ep=e, er=e, ec=e, go. Check the values of pitch, roll, x, y and z magnetometers. Check if any of the sensors are noisy. If the magnetometers are noisy, look for changing external sources of magnetic fields that could be changing. If the inclinometer is noisy, check for vibration.
	- Check for any distortion sensed by the TCM2 by checking if there is an error flag ("Ennn") in the output word. If there is an error flag including "E001" or "E004", then you may not have cleared the calibration ("cc") before a new calibration. If the error flag is then "E400", then there is a serious EEPROM error, and you must contact PNI Corp. to determine how to restore the EEPROM coefficients.
	- Check whether the three magnetometer sensors are working by giving the following commands:

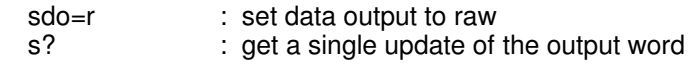

The first line of the output will look like this:

\$Pnnnn,nnnn Rnnnn,nnnn Xnnnn, nnnn Ynnnn,nnnn Znnnn,nnnn Tnnnn

If both numbers (nnnn,nnnn) after X, Y or Z are 0000 (e.g. X 0000,0000), then that sensor or the drive circuitry is malfunctioning. Please contact PNI Corp.

- To put the TCM2 back in normal operating mode, give the "sdo=t" command for the standard TCM2 output word or "sdo=n" command for the NMEA 0183 output word.
- 4. The pitch or roll output does not change.
	- First make sure that the inclinometer is not set to clip at any particular angle with the "cclip?" command. Either set the clip to 0 ("cclip=0") or set the clip to a value that is greater than the tilt range of your system (e.g. "cclip=19°").
	- Make sure that you are giving the TCM2 power correctly, refer to section 5.2.
	- Check the voltage level applied to the TCM2. The sensor accuracy depends on the current voltage level and current level.
- 5. The output rate is slower than it should be.
	- The output rate is a function of a number of commands: clock, sp and %skip. The sampling rate is equal to the clock divided by the sampling period (clock/sp). The TCM2 uses the %skip value even when damping

is not enabled. The actual output rate is equal to the sampling rate (clock/sp) divided by the number of samples that the TCM2 is to skip (%skip). Therefore, the output rate is clock/sp/%skip. If you are not using the digital damping feature, then use the "%skip=0" command so that the TCM2 does not skip any outputs.

- 6. There is an error message ("Ennn") in the output word.
	- See the "TCM2 Error Codes" section 3.3.2 for descriptions of each error code and the most likely cause for the error.

7. When the host system moves, the fluid in the inclinometer sloshes around and gives inaccurate tilt, which results in inaccurate heading calculations.

- If the TCM2 will experience significant vibration or sloshing, there are two ways to dampen the effect. First, try the "digital damping" function, refer to section 3.6. Second, a more viscous fluid can be used in the inclinometer. You must contact PNI Corp. for pricing and ordering a different inclinometer.
- 8. I want to see if the compass is accurate.

Try this simple functional test. Set the TCM2 on a flat surface and mark its location. Take a reading of the heading. Turn the compass 180°and take another reading. Try this at about 4 different orientations (i.e., starting at 0°, 45°, 90°, and 135°.) The compass should read a difference of 180 between pairs of readings. Watch out for nearby metal; most tables, for example, have metal parts that distort the magnetic field and will make the compass give bad readings.

9. What else should I not do?

Do not remove power before a command is complete Power MUST NOT be removed from the TCM2 while the TCM2 is executing a command -- doing this can erase the EEPROM because the EEPROM is not write-protected at that time. You MUST wait for the TCM2 complete the command. For example, when you send a command "em=d" (disable magnetometers), it will return a ":" to indicate it is done.

Do not set the baud rate too fast

See the third bullet under #1 above. Also, you can overflow the serial input buffer of your computer if the baud rate  $(b=n)$  and sample frequency  $(sp=n)$ are set too fast. For example, many 486 computers cannot process the serial input if the sample rate is 30 Hz and the baud rate is 38400).

Do not use the soft iron function without assistance from PNI Corp. The "soft iron" function should NOT be enabled (do not give the command "softiron=e") during normal operation of the compass. The command "softiron=e" is only used during calibration, BUT YOU SHOULD NOT USE SOFTIRON calibration without instructions from PNI Corp. If you think a material which has a softiron effect is affecting the TCM2, try to move the TCM2 as far as possible in the host system from that material. If you cannot move the TCM2 away from the soft iron, call PNI Corp. for information on soft iron calibration.

Do not use steel parts (or other parts which can be magnetized) near the TCM2

Steel and other parts can be magnetized, meaning that the material will take on a different magnetic charge than the charge it had during calibration. These parts can be magnetized by moving a magnet (or any source of a magnetic field) near them. If you must use a certain part with these properties, then your customers should be warned to keep the product away from sources of magnetic fields which could magnetize that part and look for the E001 error. Auto calibration function of the TCM2 can be used for these situations. Auto calibration will try to adjust the hardiron calibration coefficients to reflect the change but if the magnetization is too large, a full multipoint calibration will be necessary.

#### Do not put a magnet on the TCM2 compass

Some components on the board can become magnetized if exposed to a strong magnetic field.

We recommend conformal coat if the board will be exposed to moisture or sources of contamination.

# **5.6 Limitations of the TCM2**

While the TCM2 electronic compass can handle many rugged environments and dynamic situations, there are limits. The majority of the limits result from the inclinometer (the tilt sensor), which is filled with an electrolytic fluid.

**Acceleration**. When the TCM2 is in acceleration, the fluid in the tilt sensor will be thrown up against the side of its bubble. Examples of situations with acceleration include banking turns of an airplane and take off of an airplane. The tilt sensor will measure the angle of the fluid as the tilt of the system because it cannot distinguish between acceleration and tilt. The error from this measurement will result in an error in the calculated heading. Therefore, the host system has to be able to tolerate inaccurate heading when acceleration is present. A formula which relates acceleration to the error in tilt is as follows:

Acceleration =  $5^*$  gravity  $*$  tangent(A)

where A is the error measured in degrees (solve for A to get the error). This equation only applies to the standard 20% dampened tilt sensor fluid used on the TCM2. The scale factor 5 will be different for different type of tilt sensor fluids. For example, with acceleration of about 0.84 m/sec\*sec and gravitational force of 9.8 m/sec\*sec, then the error in tilt will be about 1°. The related error in heading will be from 1°to about 8°, depending on where the compass is on earth. Here in Mountain View, CA, the error in heading for 1° of tilt will be about +/-2.1°.

**Settling time**. After a sudden change in heading, the settling time for the inclinometer (which is the limiting factor) is approximately 300 msec.

**Shock**. The limiting factor for surviving shock is the inclinometer. The vendor of the inclinometer provided the only test results we have for the inclinometer: it was shown to withstand 20 g for 11 msec and to withstand 11g for 18 msec. We do not have any test results for any other situations.

**Vibration**. The natural frequency of the standard fluid in the inclinometer is approximately 20 Hz. If the system has frequencies that are within a few hertz of this, the tilt sensor will give inaccurate readings, which means that the heading will also be inaccurate. If your application has frequencies in this range, contact PNI Corp. to discuss using a different fluid in the inclinometer.

# **6. New Features and Commands Available for Version 2.77 and Later Releases**

# **6.1 Changes to the TCM2**

Firmware version 2.77 is backward compatible with earlier versions of the TCM2 firmware except for the following changes:

• The TCM2 takes about 430 msecs to start up when power is first applied to the unit. Previously it took about 250 msecs to start up.

• All parameters set by the user via the command set were immediately written to EEPROM. In version 2.77, most commands do not update the EEPROM. The new parameters are not updated until one of the following "updating commands" are issued. If the power was disconnected before the new parameters were updated by one of the "updating commands", those new parameters would be lost.

"Updating Commands"

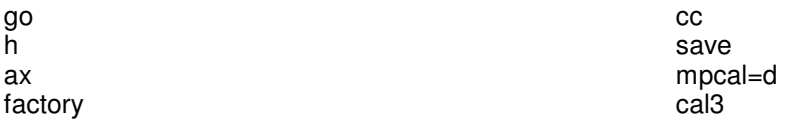

# **6.2 New Features to the TCM2**

- Low power mode.
- Sleep mode.
- New halt command option.
- Save the user configuration and factory calibration coefficients in two banks of the EEPROM.

#### **6.2.1 Low Power Mode**

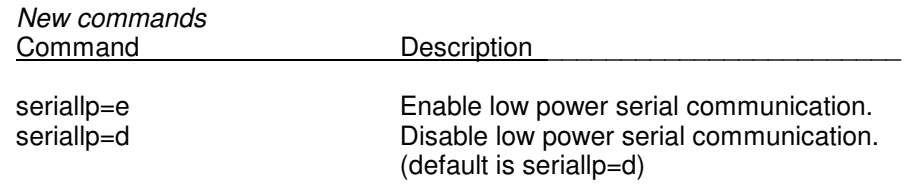

The TCM2 can be put into low power mode by executing the "seriallp=e" (Serial low power enabled) command. The following table shows the power consumption in the different modes. Note that the power consumption will vary +/- 0.5 mamps between units. The following measurements were for serial number 7536.

Power supply via the unregulated input: (seriallp=d)

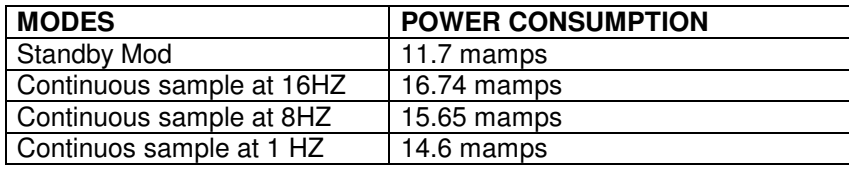

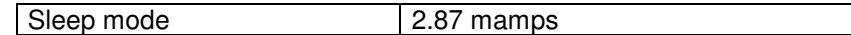

Power supply via the unregulated input: (seriallp=e)

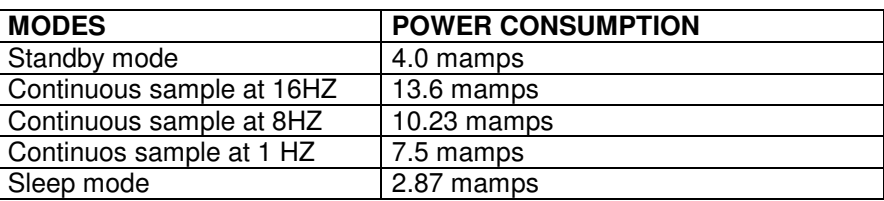

Power supply via the regulated 5 volt input: (seriallp=d)

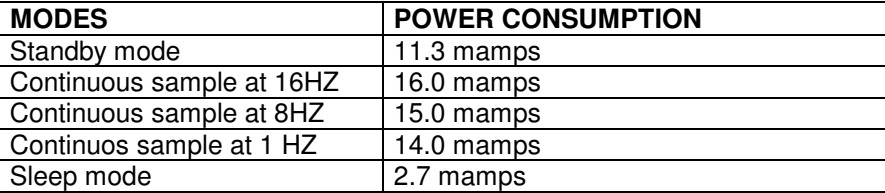

Power supply via the regulated 5 volt input: (seriallp=e)

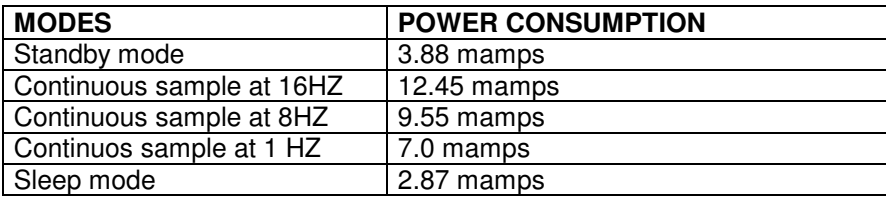

#### **6.2.2 Sleep Mode**

Sleep mode was developed for applications where lower power consumption is necessary and continuous output is not required. It takes about 100 msecs to "wake up" the TCM2 from sleep mode. The TCM2 can be in sleep mode until a sensor update is required. The TCM2 can also be powered off and powered back up for a sensor update but the TCM2 will take about 430 msecs to respond after initial power up.

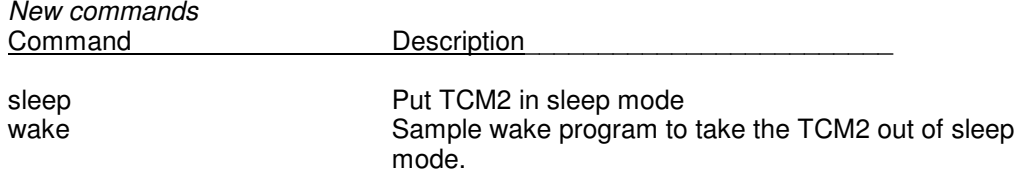

When the "sleep" command is executed, the TCM2 enters the sleep mode of operation. This command turns off the internal clocks and the RS232 chip. The TCM2 is put into sleep mode by executing the "sleep" command via RS232. To wake the TCM2, a falling edge on the int2 (interrupt 2) pin of the processor is required. This is achieved by connecting pin 6 of the TCM2 connector (previously the mouse pin) to the RTS pin (pin 4 on a DB25 and pin 7 on a DB9) of the COM port.

A sample wake.c program is provided on the TCM2.EXE diskette.

#### **6.2.3 New "Halt" Command**

*New commands* Description

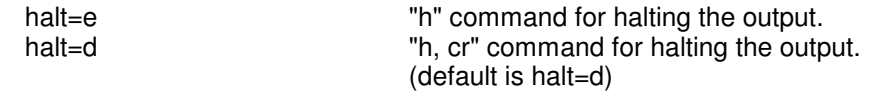

In previous versions of the TCM2, during "go" mode (continuous output mode), sometimes the "halt" command was not accepted. This is because interrupts are disabled during inclinometer reading to synchronous the sensor readings. Interrupts are off for several milliseconds, potentially permitting a receive buffer overflow. To correct this, the "halt" command during "go" mode has optionally been made a single character command using the "halt=e" command

#### **6.2.4 Changes to the EEPROM**

The changes to the EEPROM are not visible to the user. Version 2.77 duplicates the factory calibration coefficients, user hardiron coefficients and user configurations in two different memory locations of the EEPROM. Also, the factory calibration coefficients, user coefficients and the user configuration parameters are all stored in separate banks of memory in the EEPROM. Changes were made to make the data in the EEPROM less susceptible to corruption.

The EEPROM changes are as follows:

1. Changed from an 8 bit checksum to a 16 bit checksum.

2. The coefficients are stored in 3 different sections of the eeprom. Each section can only be accessed if that section is enabled. The 3 sections are:

a. Factory calibration: If this section of the eeprom is corrupt error E400 will appear. The hardiron and softiron calibration coefficients will be stored here. If this section is corrupt, error E800 will appear.

c. User configurations: All user set configurations will be saved in this section of the eeprom. If this section is corrupt, error E800 will appear.

3. The 3 sections of the eeprom are each backed up in a separate bank of eeprom. The dual banks are updated each time a write to eeprom is done. When the system resets, if the first bank is in error, the second bank is tried, if the second bank is good, it is used and the first bank is updated to reflect the new values. If the first bank was good, the second is checked, if it is good, the checksums of the two banks are compared, if they are equal, the second bank is assumed to be the same as the first. If the checksums differ, or the second bank is bad, the second bank is written with the data from the first. If both banks are bad, the values from ROM are used.

— Appendix A — Performance Specification

# TCM2<sup>TM</sup> ELECTRONIC COMPASS, MAGNETOMETER, and Tilt Sensor Module

-Data Sheet-

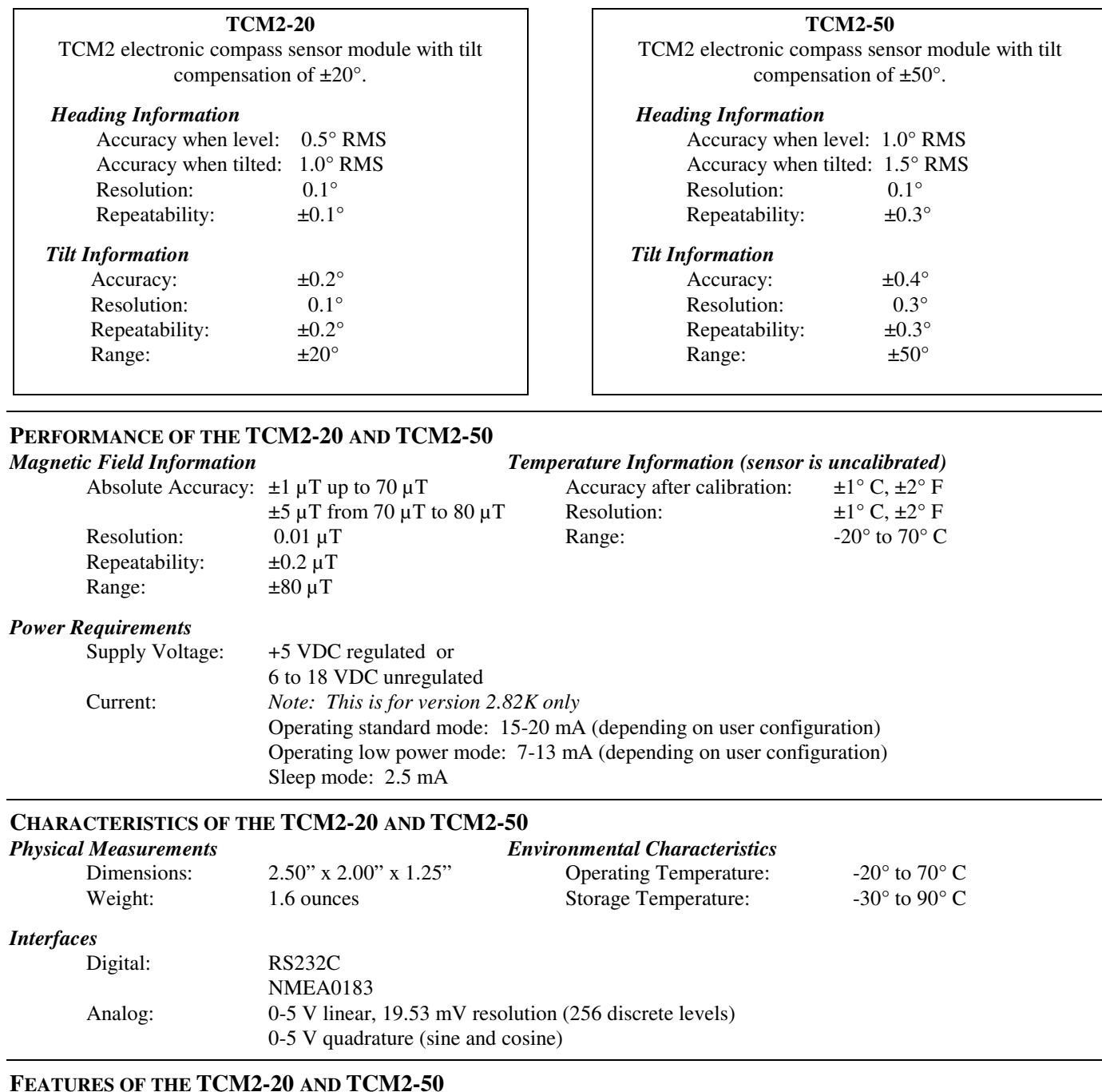

• Built-in hard iron distortion correction system with advanced automatic hard iron calibration algorithms. Soft iron correction system available if needed.

- Compass heading, pitch, roll, 3-axis magnetometer and temperature outputs are all available from the TCM2.
- Distortion Detection: raises a warning flag when magnetic disturbances, such as nearby ferrous metals and electrical currents, compromise accuracy.
- User selectable sampling rate of 1Hz to 30Hz.
- Optional heading damping.

— Appendix B — Command List and Default Parameter Values

#### TCM2 Command List

Notes: the Input/Output Parameter Format column describes the ASCII characters that are either supplied to, or returned by the TCM2. These do not include <cr><lf>, or error code characters. Please refer to complete command descriptions. Items in square brackets (e.g. "[mils]") are not included in the actual parameter data. Negative signs in parentheses (e.g. "(-)") indicate their presence in the parameter data when appropriate.

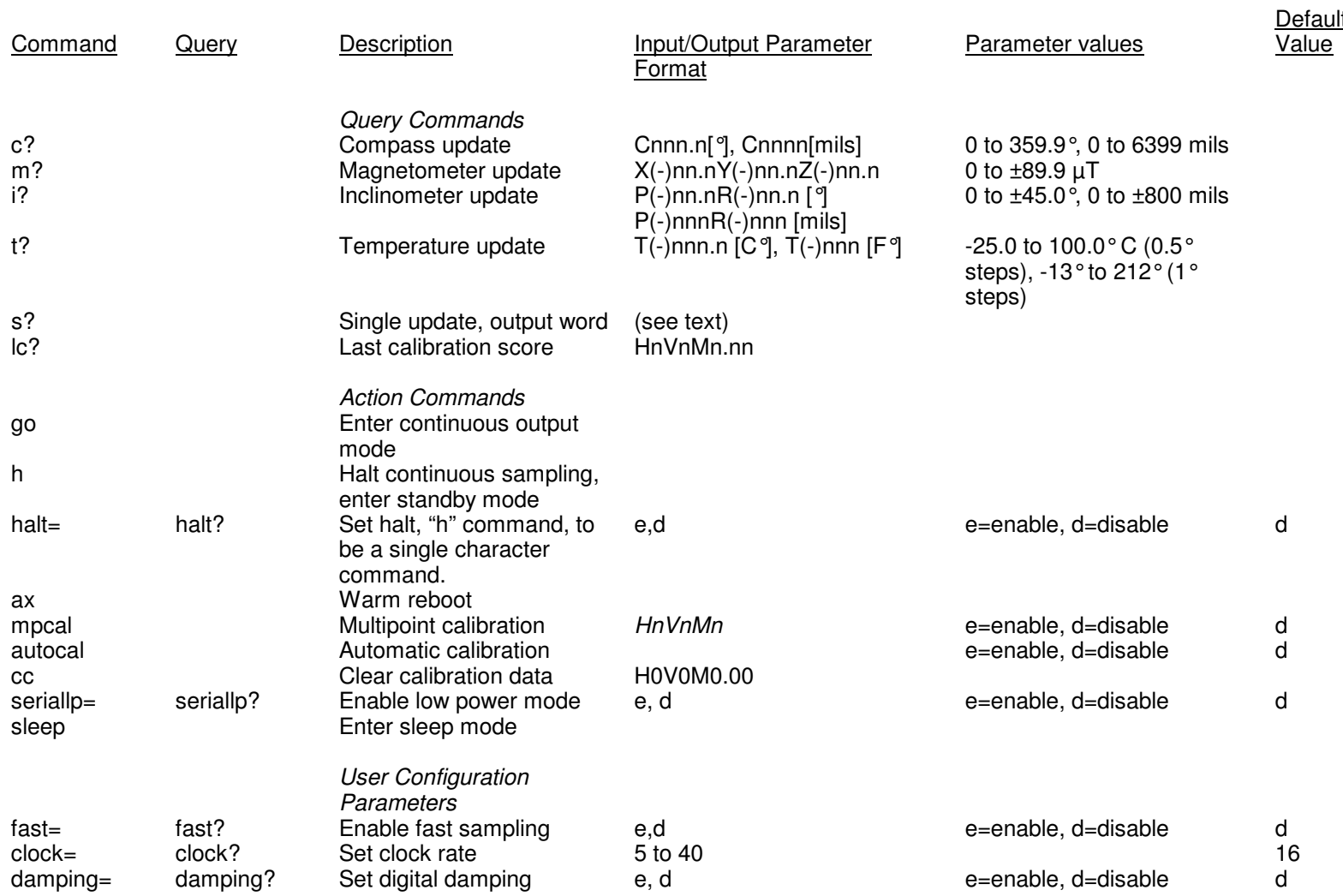

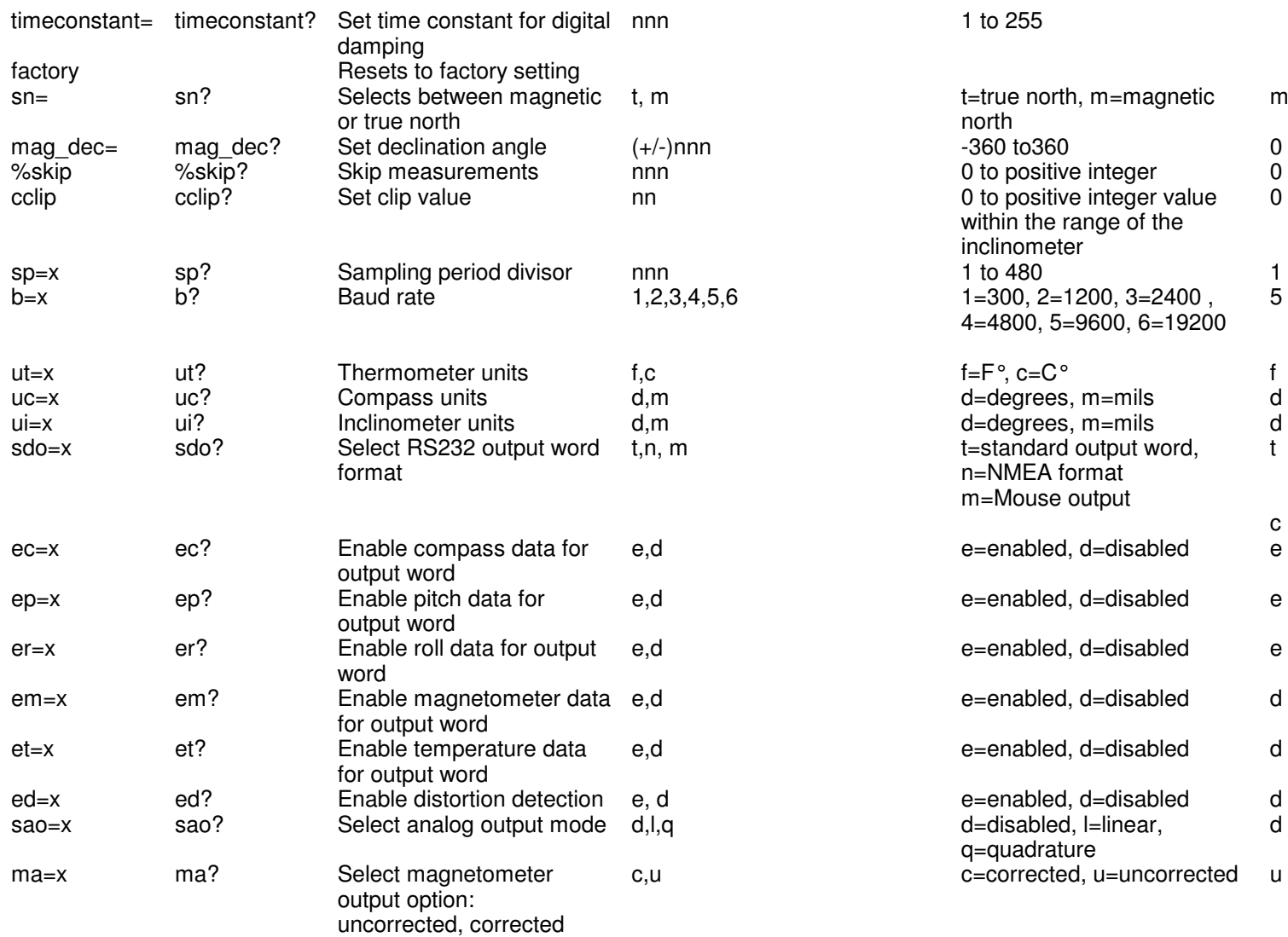

— Appendix C — Dimensional Specification

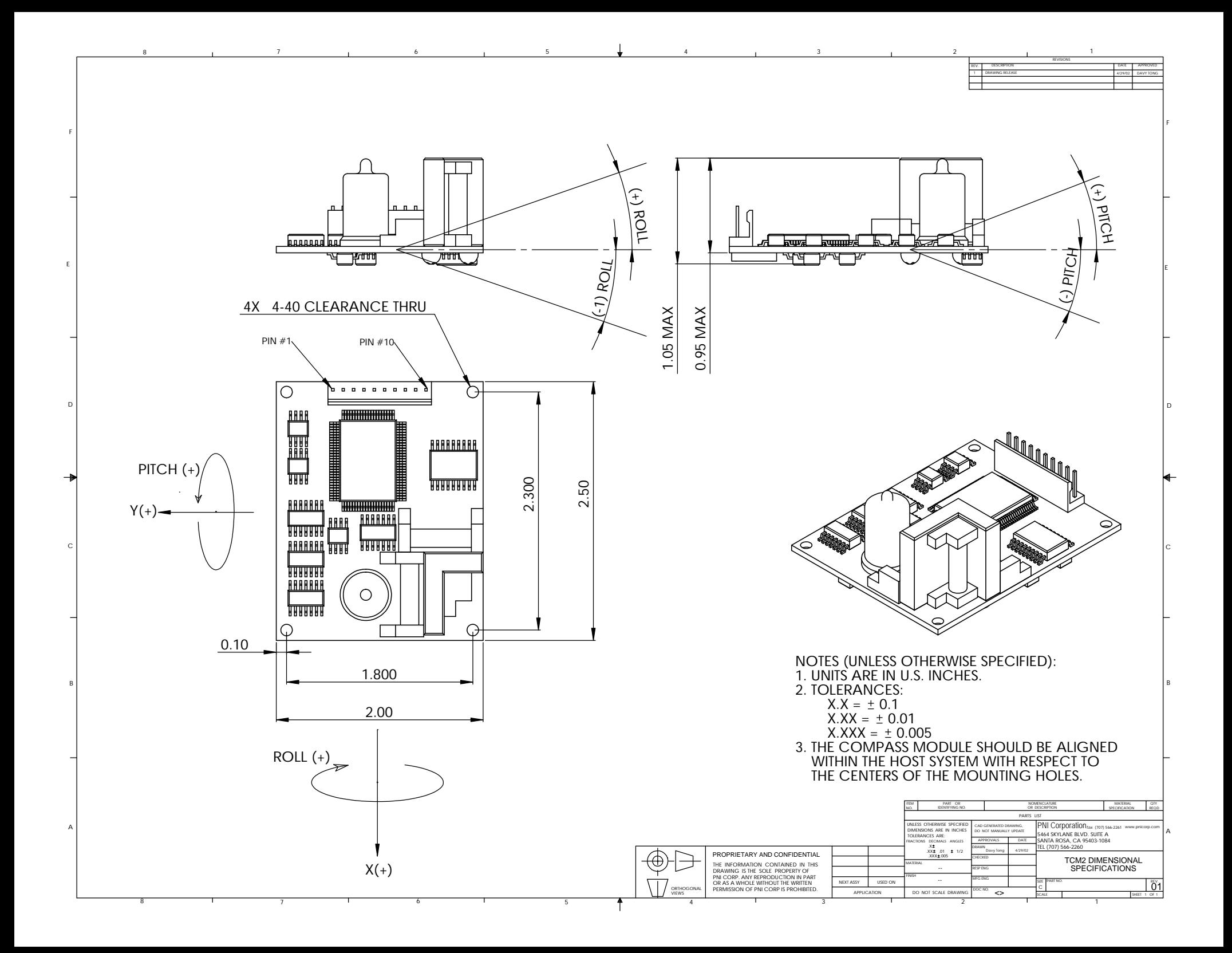

— Appendix D — Additional Commands for TCM2 Version 2.34 and Later Releases

# **Additional Commands for TCM2 Version 2.34 and Later Releases**

# **Command: Factory Settings**

Description: Resets to Factory Settings: The internal modes are set to the following factory defaults: fast=d, autocal=d, mpcal=d, \*si=d, softiron=d, damping=d, ec=e, ep=e er=e, em=d, et=d, ed=e, \*raw=d, sdo=t, ma=u, sn=m, uc=d, ui=d, ut=c, sp=1, clock=16, cc

Usage: factory <cr> Output: :*Ennn<cr><lf>* 

Example: factory <cr>

# **Command: Select Magnetic or True North**

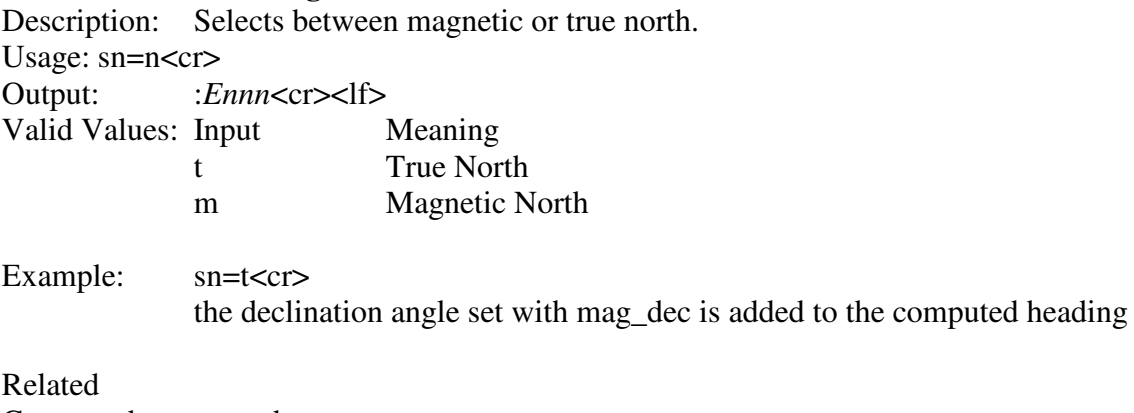

Commands: mag\_dec

### **Command: Set Declination Angle**

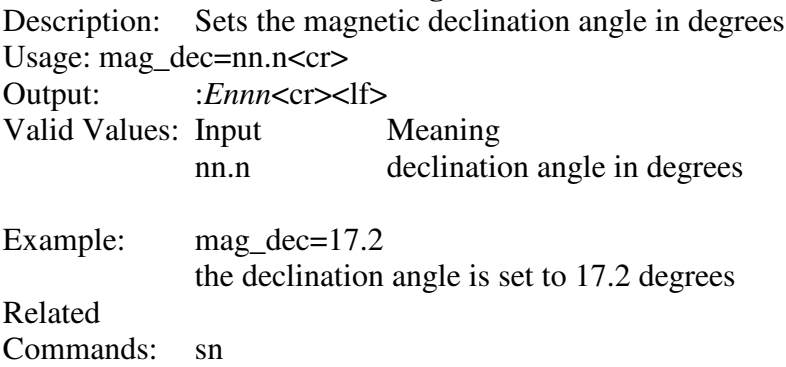

— Appendix E — Additional Hard Iron Calibration Routine for the TCM2: CAL3

# **Additional Hard Iron Calibration for the TCM2: CAL3**

#### *CAL3*

The TCM2 has two internal routines for calculating the effects of hard iron magnetism on the compass. MPCAL is convenient for most users, because it does not require any precision positioning. Some users may find the alternative routine, CAL3 provides an easier, accurate, and quicker method of measuring the hard iron correction.

#### *Description*

The CAL3 routine requires the user to take three measurements in three orientations. It is very important for the accuracy of the routine that the orientations be as exact as possible. Any error in positioning will translate directly into errors in the hard iron calibration. This is why the MPCAL routine is more convenient for most users.

The CAL3 hard iron calibration requires the user to take one measurement, turn their system 180° *exactly*, take another measurement, turn their system upside-down *exactly*, and take a third measurement. The compass is taking two measurements on each axis with the directions reversed between them. The average of the two measurements is the hard iron vector that the TCM2 needs to correct.

#### *Procedure*

- 1. Position your system to start. Figure 1.
- 2. Type "CAL3" <enter>.
- 3. The TCM2 will take a measurement, then ask you to turn your system 180°. It is very important that this be as exact as possible. In general, this will require some sort of fixture to hold and position your sensor. Turn your system exactly 180°. Figure 2.
- 4. When you have put your system in the new position, press the space bar. The TCM2 will take a measurement, and ask you to turn your system upside-down. It is very important that the z-axis in the new position be exactly 180° from the original orientation. Figure 3.
- 5. When you have your system in the new orientation, press the space bar. The TCM2 will take its third measurement and calculate the hard iron correction. You are finished with the hard iron calibration.

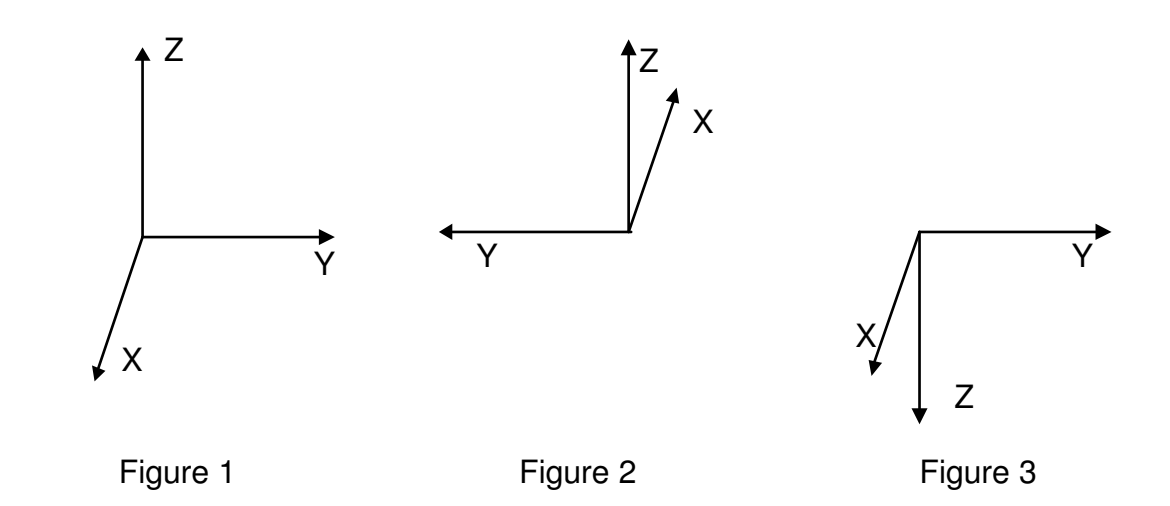